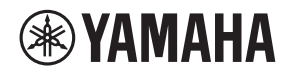

## **L2 SWITCH**

# **SWR2310-28GT SWR2310-18GT SWR2310-10G**

Owner's Manual Bedienungsanleitung Mode d'emploi Manual de instrucciones Manual de instruções Manuale di istruzioni Руководство пользователя 使用说明书 사용설명서

**Deutsch** 

한국어

**IT**

**PT**

**ES**

**FR**

**DE**

**EN**

**RU**

**ZH**

**KO**

# <span id="page-1-0"></span>**ПРАВИЛА ТЕХНИКИ БЕЗОПАСНОСТИ**

## **ВНИМАТЕЛЬНО ПРОЧИТАЙТЕ, ПРЕЖДЕ ЧЕМ ПРИСТУПАТЬ К ЭКСПЛУАТАЦИИ**

Сохраните это руководство, чтобы можно было обращаться к нему

#### в дальнейшем.

Этот продукт является интеллектуальным коммутатором второго уровня с оптимальной функциональностью для технологии Dante. Не используйте данное изделие не по назначению. Лица, не знакомые с эксплуатацией изделия или не способные соблюдать правила, приведенные в данном руководстве, например дети, должны пользоваться изделием под наблюдением ответственных лиц в целях обеспечения безопасности.

*ПРЕДУПРЕЖДЕНИЕ*

**Во избежание получения серьезных травм вплоть до наступления смерти от удара электрическим током, а также во избежание короткого замыкания, повреждения оборудования, пожара и прочих происшествий, неукоснительно соблюдайте основные меры безопасности, перечисленные ниже. Они включают перечисленные ниже меры, но не ограничиваются ими.**

#### **Внештатные ситуации**

- При возникновении любой из указанных ниже проблем немедленно отключите питание изделия и отсоедините кабель питания от электросети.
	- Износ или повреждение кабеля питания или штекера.
	- Появление необычного запаха или дыма.
	- В изделие попали посторонние предметы или вода.
	- Во время эксплуатации изделия внезапно пропадает звук.
	- Трещины или другие видимые повреждения на изделии.

Затем передайте изделие для осмотра или ремонта специалистам центра технического обслуживания корпорации Yamaha.

#### **Электропитание/кабель питания**

- Кабель питания не должен находиться рядом с источниками тепла (нагревателями, радиаторами и др.). Не допускайте также чрезмерного сгибания и повреждения кабеля, не ставьте на него тяжелые предметы и держите его в таком месте, где на него нельзя наступить, задеть ногой или что-нибудь по нему перекатить.
- Используйте только напряжение, соответствующее изделию. Нужное напряжение указано на табличке изделия.
- Используйте только кабель питания/штекер, входящие в комплект поставки.

Если изделие будет использоваться в другой географической области, чем та, где оно куплено, прилагаемый кабель питания может не подойти. Свяжитесь с региональным дилером Yamaha.

- Периодически проверяйте сетевую вилку адаптера и очищайте ее от накопившейся пыли и грязи.
- Для предотвращения поражения электрическим током или возникновения пожара полностью вставляйте вилку в розетку.
- При установке изделия убедитесь в том, что используемая розетка легкодоступна. При возникновении какого-либо сбоя или неисправности немедленно отключите питание выключателем и отсоедините кабель(-и) питания от розетки электросети переменного тока. До тех пор, пока кабель питания не отключен от розетки электросети, устройство остается подключенным к источнику питания.
- Отключайте изделие от электросети, если планируете не использовать его в течение длительного времени.
- Не прикасайтесь к изделию или к вилке во время грозы.
- Подключайте только к розетке электросети с соответствующим напряжением и заземлением. Неправильное заземление может вызвать поражение электрическим током, пожар или повреждение оборудования.

## **Не открывать**

• В данном устройстве нет компонентов, которые должен обслуживать пользователь. Не разбирайте и не изменяйте внутренние компоненты.

## **Беречь от воды/Беречь от огня**

- Не допускайте попадания изделия под дождь, не пользуйтесь им рядом с водой, в условиях сырости или повышенной влажности. Не ставьте на него емкости с жидкостью (вазы, бутылки или стаканы), которая может пролиться и попасть в отверстия.
- Ни в коем случае не вставляйте и не вынимайте сетевую вилку изделия мокрыми руками.
- Не размещайте горящие предметы или открытый огонь рядом с изделием, поскольку это может привести к возгоранию.

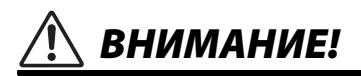

**Во избежание нанесения серьезных травм себе и окружающим, в обязательном порядке соблюдайте основные правила безопасности. Они включают перечисленные ниже меры, но не ограничиваются ими.**

### **Электропитание/кабель питания**

• При отключении кабеля от изделия или от электросети беритесь за вилку, а не за кабель. Иначе можно повредить кабель.

#### **Размещение и подключение**

- Не ставьте изделие в неустойчивое положение и не размещайте его в местах с сильной вибрацией, так как это может привести к его падению и стать причиной травмы.
- Храните изделие и мелкие детали в недоступном для детей месте, чтобы они не могли просунуть пальцы через отверстия в изделие и получить травмы. Данное изделие не рекомендуется использовать в местах, где могут присутствовать дети.
- Не заслоняйте вентиляционные отверстия. В верхней крышке (только SWR2310-10G ) или боковых панелях изделия имеются вентиляционные отверстия для предотвращения чрезмерного повышения внутренних температур. Ни в коем случае не кладите изделие на бок и не переворачивайте его. Недостаточная вентиляция может привести к перегреву изделия(-й), его (их) повреждению или даже возгоранию.
- При установке изделия примите во внимание следующие рекомендации.
	- Не накрывайте изделие тканью.
	- Не ставьте изделие на ковер.
	- Убедитесь, что верхняя или боковая панель изделия направлена вверх, не устанавливайте изделие вверх ногами, на переднюю или заднюю панели.
	- Не пользуйтесь изделием в тесных, плохо проветриваемых помещениях.

Недостаточная вентиляция может привести к перегреву изделия (-й), его (их) повреждению или даже возгоранию.

- При использовании приобретаемой отдельно принадлежности WK-SWR для крепления на стену не закрепляйте устройства SWR2310-18GT и SWR2310-10G на стене или потолке на высоте более 2 метров. Изделие может упасть, что грозит сбоями в его работе и травмами.
- Если изделие устанавливается на стойке стандарта EIA, внимательно прочитайте раздел [«Изучите эти рекомендации перед](#page-17-0)  [установкой устройства в стойку.» на стр. 272.](#page-17-0) Недостаточная вентиляция может привести к перегреву изделия(-й), его (их) повреждению, неправильной работе или даже возгоранию.
- Не размещайте изделие в месте, где на него могут воздействовать коррозионные газы или соленый воздух. Это может стать причиной неисправности.
- Перед перемещением изделия отсоедините все кабели.
- Если установка изделия требует дополнительных конструкций крепления, всегда консультируйтесь с квалифицированными специалистами центра технического обслуживания корпорации Yamaha и проверяйте, соблюдаются ли следующие меры предосторожности.
	- Выбирайте элементы крепления и место установки, способные выдержать вес изделия.
	- Избегайте установки в местах, подверженных постоянной вибрации.
	- Используйте для установки изделия подходящие инструменты.
	- Периодически проверяйте изделие.

Русский

### **Техническое обслуживание**

• Во время чистки отсоединяйте изделие от электросети.

### **Меры безопасности при эксплуатации**

- Не вставляйте пальцы или руки в отверстия на изделии (вентиляционные отверстия, порты, панели и т. д.).
- Не опирайтесь на изделие всем телом и не кладите на него тяжелые предметы.
- Не смотрите в оптический излучатель, если установлен отдельно приобретаемый модуль SFP (SFP-SWRG-SX, SFP-SWRG-LX) и/или модуль SFP+ (SFP-SWRT-SR, SFP-SWRT- $|R\rangle$

Отдельно приобретаемые модули SFP/SFP+ являются лазерными устройствами класса 1. Они могут излучать невидимые глазу лазерные лучи. Если лазерный луч попадет на сетчатку глаза, он может нанести непоправимый ущерб вашему зрению.

### **Резервная батарея**

• Запрещается производить замену батареи самостоятельно. Это может стать причиной взрыва батареи и повреждения изделия.

При необходимости замены резервной батареи следует обратиться к представителю Yamaha в своем регионе для выполнения этой процедуры специалистами центра технического обслуживания корпорации Yamaha.

Корпорация Yamaha не несет ответственности за повреждения, вызванные неправильной эксплуатацией или модификацией изделия, а также за потерянные или испорченные данные.

# <span id="page-4-0"></span>**УВЕДОМЛЕНИЕ**

Во избежание возникновения неисправностей или повреждения изделия, повреждения данных или другого имущества соблюдайте требования приведенных ниже уведомлений.

#### **Эксплуатация и обслуживание**

- Не касайтесь внутренней части портов пальцами и металлическими предметами. Это может привести к неисправности.
- Не используйте это устройство в месте, которое подвержено воздействию прямого солнечного света (например, внутри автомобиля), которое может слишком сильно нагреваться (например, рядом с обогревателем) или охлаждаться, или которое подвержено слишком сильному воздействию пыли или вибрации. Несоблюдение этих мер предосторожности может привести к деформации панели устройства, повреждению внутренних компонентов или нестабильной работе устройства.
- Не кладите на устройство предметы из винила, пластмассы или резины: это может привести к деформации или выцветанию панели.
- Для чистки устройства пользуйтесь мягкой сухой тканью. Не используйте пятновыводители, растворители, жидкие чистящие средства и чистящие салфетки с пропиткой, поскольку это может привести к деформации или обесцвечиванию.
- Вследствие быстрых и резких изменений температуры окружающей среды, например, при перемещении устройства или включении (выключении) кондиционера, в устройстве может конденсироваться влага. Использование устройства при наличии в нем сконденсировавшейся влаги может привести к его повреждению. Если имеются основания считать, что в устройстве сконденсировалась влага, не включайте устройство несколько часов до полного испарения конденсата.
- Перед началом работы с устройством удалите с одежды и тела электростатические заряды. Статическое электричество может стать причиной повреждения устройства. Предварительно дотроньтесь до металлической поверхности основного устройства или иного заземленного объекта.
- Не устанавливайте прибор в местах с сильными магнитными полями. Это может привести к сбоям в его работе.
- Не подсоединяйте устройства, генерирующие помехи, к линии питания

изделия. Несоблюдение этих мер предосторожности может привести к сбоям в работе или повреждению устройства.

- Не располагайте подключенные кабели локальной сети рядом с кабелем питания. Это может привести к сбоям в работе изделия из-за высокого напряжения.
- Для подключения 1000BASE-T потребуется кабель локальной сети расширенной категории 5 (CAT5e) или выше.
- Не устанавливайте в порт SFP модули SFP, отличные от приобретаемых отдельно модулей SFP-SWRG-SX или SFP-SWRG-LX. При установке модуля SFP, отличного от указанного выше, работоспособность устройства не может быть гарантирована.
- Не устанавливайте в порт SFP+ модули SFP+, отличные от приобретаемых отдельно модулей SFP-SWRT-SR или SFP-SWRT-LR; модули SFP, отличные от SFP-SWRG-LX и SFP-SWRG-SX, а также кабели прямого подключения, отличные от DAC-SWRT-3M или DAC-SWRT-1M. При установке модуля или кабеля, отличных от указанных выше, работоспособность устройства не может быть гарантирована.
- Закрывайте неиспользуемые порты SFP/ SFP+ заглушками для защиты от пыли. В противном случае в них могут попасть посторонние объекты, что может привести к неисправности. Храните заглушки от пыли в безопасном месте, чтобы не потерять их.
- Прилагаемые резиновые ножки можно прикрепить к устройству, чтобы предотвратить его перемещение на скользкой поверхности.
- Не подключайте данное устройство напрямую к общественным сетям Wi-Fi и (или) Интернету. Подключайте данное устройство к Интернету только через маршрутизатор с надежной парольной защитой. Обратитесь к производителю своего маршрутизатора для получения информации о лучших способах защиты.

#### **Сохранение данных**

• Это устройство оснащено резервной батареей, которая ведет учет времени, необходимый для хранения данных. Если резервная батарея садится, учет времени сбрасывается, что приводит к регистрации неправильного времени в журнале. В этом случае обратитесь к своему дилеру или в сервисный центр Yamaha по работе с клиентами для замены резервной батареи.

Срок службы резервной батареи составляет примерно 10 лет, однако он может варьироваться в зависимости от условий эксплуатации. После замены батареи установите правильное время.

#### **О функциях и данных, содержащихся в устройстве**

• Это устройство класса А. Эксплуатация данного устройства в жилых средах может привести к возникновению радиопомех.

#### **Об утилизации**

• В данном изделии содержатся компоненты, пригодные для вторичного использования. При утилизации этого устройства необходимо обратиться в соответствующие местные органы управления.

#### **О данном руководстве**

- Иллюстрации и снимки экранов приведены в данном руководстве только в качестве примеров.
- Windows является товарным знаком корпорации Microsoft®,

зарегистрированным в США и других странах.

- Названия компаний и изделий, использованные в данном руководстве, являются товарными знаками или зарегистрированными товарными знаками соответствующих компаний.
- Программное обеспечение может быть изменено и обновлено без предварительного уведомления.

#### **В данном устройстве используется программное обеспечение с открытым исходным кодом.**

[• Условия лицензирования см. на веб](https://www.yamahaproaudio.com/ )сайте Yamaha Pro Audio. https://www.yamahaproaudio.com/

#### **Предупреждение. Меры предосторожности при обращении с оптоволоконным кабелем**

• Данное изделие предназначено для установки в модуле оптического приемника, сертифицированного UL; номинальное напряжение 3,3 В; лазер класса 1. Для получения более подробной информации обратитесь в корпорацию Yamaha.

Важное примечание: Информация об условиях Гарантии для Клиентов в Российской Федерации [Русский]

Для получения подробной информации об условиях Гарантии на продукцию Yamaha в России, условиях гарантийного обслуживания, пожалуйста, посетите веб-сайт по адресу ниже (на сайте доступен файл с условиями для скачивания и печати) или обратитесь в офис представительства Yamaha в России.

https://ru.yamaha.com/ru/support/

#### **Обозначения в этом документе**

Названия компаний и продуктов в этом документе сокращены следующим образом.

- Коммутатор второго уровня Yamaha серий SWR2310-28GT, SWR2310-18GT или SWR2310-10G: данное устройство
- Кабель 10BASE-T/100BASE-TX/1000BASE-T: кабель локальной сети
- SFP-SWRT-SR или SFP-SWRT-LR: модуль SFP+
- SFP-SWRG-SX или SFP-SWRG-LX: модуль SFP
- DAC-SWRT-3M или DAC-SWRT-1M: кабель прямого подключения

#### **■ Значки**

Информация, относящаяся к SWR2310-28GT, SWR2310-18GT или SWR2310-10G, обозначается следующими значками.

#### **SWR2310-28GT**

Обозначает информацию, которая относится только к SWR2310-28GT.

#### **SWR2310-18GT**

Обозначает информацию, которая относится только к SWR2310-18GT.

#### **SWR2310-10G**

Обозначает информацию, которая относится только к SWR2310-10GT.

#### **Для заметок**

Значок отсутствует, если информация относится ко всем моделям.

**260** SWR2310-28GT SWR2310-18GT SWR2310-10G

## Содержание

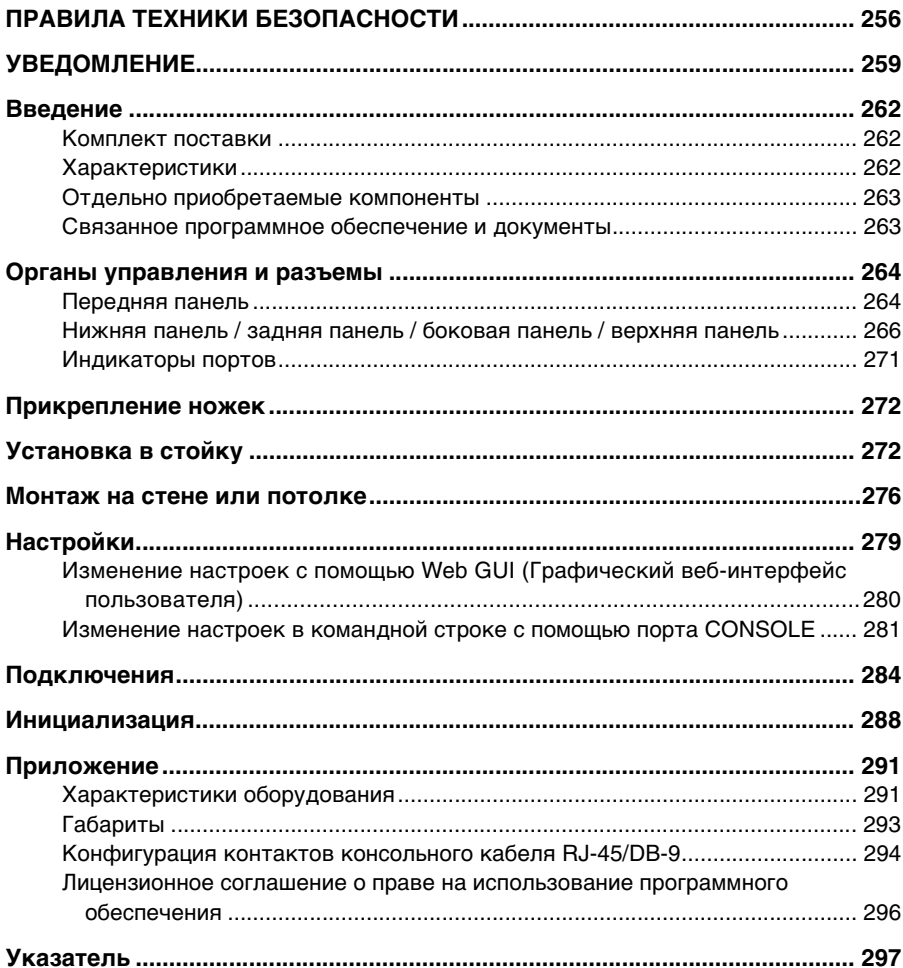

## <span id="page-7-0"></span>**Введение**

Благодарим вас за приобретение интеллектуального коммутатора второго уровня модели SWR2310-28GT, SWR2310-18GT или SWR2310-10G компании Yamaha!

Этот продукт является интеллектуальным коммутатором второго уровня с оптимальной функциональностью для технологии Dante. Настоящее руководство пользователя предназначено для установщиков и проектировщиков помещений. Здесь объясняются методы установки и настройки. Перед началом работы с устройством изучите данное руководство для максимально полного использования его функциональных возможностей. Храните это руководство в безопасном месте, чтобы обращаться к нему в дальнейшем.

## <span id="page-7-1"></span>**Комплект поставки**

Проверьте комплект поставки на наличие следующих компонентов.

- Руководство пользователя (данный документ)
- Кабель питания
- Зажим кабеля питания (используется только для специального кабеля, включенного в комплект)
- Резиновые ножки (4 шт.)
- Крепеж и винты для установки в 19-дюймовую стойку (крепеж: 2 шт., винты: 8 шт.) / **SWR2310-28GT SWR2310-18GT**

Эти компоненты необходимы при установке изделия в 19-дюймовую стойку (размер 1U). Дополнительные сведения по установке см. в подразделе «[Установка в](#page-20-0)  [19-дюймовую стойку](#page-20-0)» SWR2310-28GT / SWR2310-18GT <mark>[\(стр. 275](#page-20-0)) раздела «Установка».</mark>

## <span id="page-7-2"></span>**Характеристики**

- Данное изделие позволяет легко задавать настройки, рекомендованные для стабильной работы сети Dante (например, QoS, EEE и IGMP Snooping).
- Пользователь может управлять несколькими подключенными друг к другу в режиме стека коммутаторами как одним виртуальным коммутатором. SWR2310-28GT оснащен функцией подключения в режиме стека.
- Данное изделие упрощает повседневное обслуживание и эксплуатацию сети. Можно использовать приложение Yamaha LAN Monitor для проверки структуры сети, подключенной к изделию, и для управления устройствами.

Это изделие также позволяет управлять эффективностью и устранять неполадки. Все модели регулярно проверяют использование памяти и ЦП, а также пропускную способность каждого порта. Контролируемые данные можно просматривать в Web GUI или в резервной копии, сохраняемой на карте памяти SD (продается отдельно).

Состояние «активен/неактивен» разъема, подключенного по сети за данным изделием, также можно отслеживать с помощью данного изделия.

• Изделие может работать вместе с сервером проверки подлинности для идентификации портов в сети. Это позволяет удалять из сети неработающие разъемы.

## <span id="page-8-0"></span>**Отдельно приобретаемые компоненты**

- **Комплект RK-SWR для установки в стойку** Необходим при установке устройства SWR2310-10G в 19-дюймовую стойку.
- **Принадлежность WK-SWR для крепления на стену**  Необходима при монтаже устройства SWR2310-10G или SWR2310-18GT на стене или потолке, высота которого не превышает 2 метров.
- **Модули SFP (SFP-SWRG-SX или SFP-SWRG-LX)**  Необходимы при подключении через 1000BASE-SX или 1000BASE-LX.
- **Модули SFP+ (SFP-SWRT-SR или SFP-SWRT-LR)**  Необходимы при подключении через 10GBASE-SR или 10GBASE-LR.
- **Кабель прямого подключения DAC-SWRT-3M или DAC-SWRT-1M**  Эти кабели прямого подключения представляют собой модули SFP+ и медный кабель в одном устройстве. Путем прямого подключения к портам SFP+ они позволяют без лишних затрат создать сеть Ethernet с пропускной способностью 10 Гбит/с, хотя и небольшой протяженности.

## <span id="page-8-1"></span>**Связанное программное обеспечение и документы**

<span id="page-8-2"></span>• **Приложение Yamaha LAN Monitor / руководство пользователя Yamaha LAN Monitor**

Это приложение для ПК, которое используется для мониторинга сведений об этом устройстве и всей сети, включая все устройства Dante в сети Dante, а также руководство пользователя по этому приложению.

<span id="page-8-3"></span>• **Драйвер последовательного порта USB сетевого устройства Yamaha / руководство по установке драйвера последовательного порта USB сетевого устройства Yamaha**

Это драйвер Windows, который обеспечивает связь, когда порт mini-USB CONSOLE через кабель USB подключен к компьютеру, а также руководство по установке этого драйвера.

**• Command Reference (Справочник по командам)**

Здесь описываются команды, используемые для внесения настроек с компьютера через командную строку.

**• Technical Reference (Технические справочные материалы)**

Здесь приводятся сведения о функциях данного изделия.

[Это программное обеспечение и соответствующую документацию можно загрузить со](https://www.yamahaproaudio.com/)  следующего веб-сайта: <https://www.yamahaproaudio.com/>

# <span id="page-9-0"></span>**Органы управления и разъемы**

## <span id="page-9-1"></span>**Передняя панель**

#### **SWR2310-28GT**

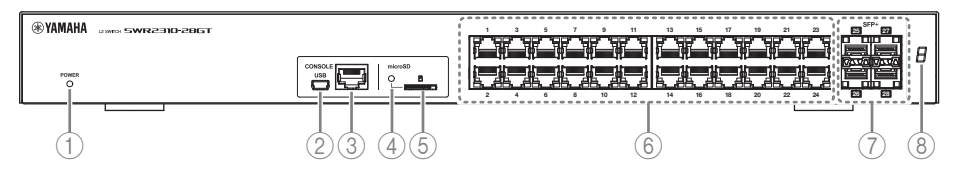

**SWR2310-18GT**

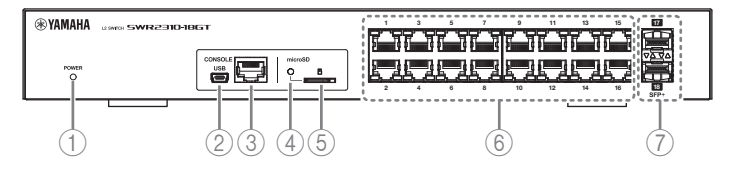

#### **SWR2310-10G**

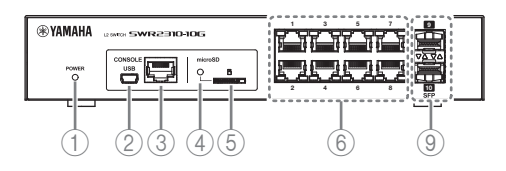

### <span id="page-9-2"></span>1**Индикатор POWER (Питание)**

#### Индикатор горит, когда на устройство подается электропитание.

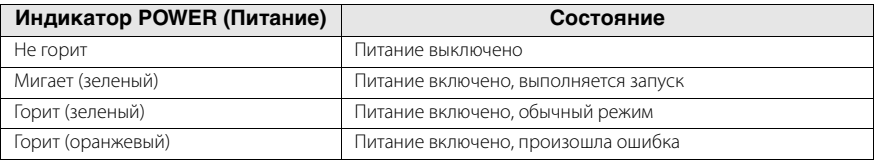

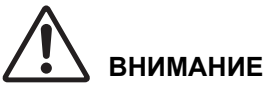

**Если индикатор POWER горит оранжевым, температура внутри устройства аномально высокая. Оцените еще раз среду, в которой установлено это устройство, и установите его в соответствии с нормативами, чтобы температура внутри него стала приемлемой. Эти параметры также можно проверить в приложении Yamaha LAN Monitor или через Web GUI.**

#### <span id="page-10-2"></span>2**Порт mini-USB CONSOLE**

Это порт mini-USB, который служит для внесения изменений в настройки. Используйте кабель USB для подключения его к порту USB на компьютере. Используйте кабель USB, оснащенный разъемами USB типа А и mini-B (5-контактный).

#### **Памятка**

<span id="page-10-3"></span>Используйте кабель, поддерживающий передачу данных. Кабели, предназначенные только для подзарядки, не подходят для данной цели.

3**Порт RJ-45 CONSOLE**

Это порт RJ-45, который служит для внесения изменений в настройки. Используйте консольный кабель RJ-45/DB-9 для подключения этого порта к разъему RS-232C (COM-порт) на компьютере.

#### <span id="page-10-0"></span>4**Индикатор microSD**

Указывает состояние подключения и функционирования карты microSD.

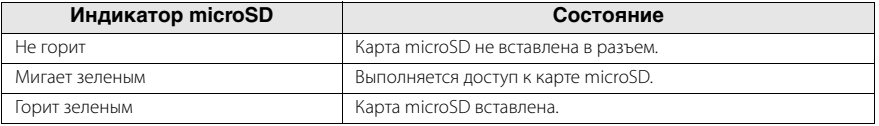

# **ВНИМАНИЕ**

<span id="page-10-7"></span>**Не извлекайте карту microSD, если этот индикатор мигает зеленым.**

5**Разъем microSD**

<span id="page-10-6"></span>В этот разъем может быть вставлена карта microSD.

6**Порты локальной сети**

<span id="page-10-5"></span>Эти порты поддерживают T10BASE-T, 100BASE-TX и 1000BASE-T.

#### 7**Порты SFP+ / SWR2310-28GT SWR2310-18GT**

Эти порты поддерживают T10GBASE-SR, 10GBASE-LR, 1000BASE-SX и 1000BASE-LX. Установите модуль SFP+ или модуль SFP, которые продаются корпорацией Yamaha отдельно. Если используются SWR2310-28GT или SWR2310-18GT, установите кабель прямого подключения (DAC-SWRT-3M или DAC-SWRT-1M).

Дополнительные сведения об установке модуля SFP+ или SFP см. в подразделе [«Установка модуля SFP» \(стр. 284\)](#page-29-1) раздела «Подключения». Дополнительные сведения об установке кабеля прямого подключения см. в разделе [«Установка](#page-31-0) 

[кабеля прямого подключения](#page-31-0)» SWR2310-28GT / SWR2310-18GT ([стр. 286\)](#page-31-0). Эти порты можно также использовать для подключения в режиме стека. Дополнительные сведения о подключении в режиме стека см. в «[Установка подключений в режиме](#page-32-0) 

<span id="page-10-1"></span>[стека»](#page-32-0). SWR2310-28GT [\(стр. 287](#page-32-0)).

8**Индикатор Stack ID SWR2310-28GT**

Это дисплей, состоящий из 7 сегментов, отображающих идентификатор стека, если используется подключение в режиме стека.

#### <span id="page-10-4"></span>9**Порты SFP SWR2310-10G**

Эти порты поддерживают 1000BASE-SX и 1000BASE-LX. Установите модуль SFP, который продается корпорацией Yamaha отдельно.

Сведения об установке модуля SFP см. в подразделе [«Установка модуля SFP»](#page-29-1)  [\(стр. 284\)](#page-29-1) раздела «Подключения».

## <span id="page-11-0"></span>**Нижняя панель / задняя панель / боковая панель / верхняя панель**

#### ° **Нижняя панель**

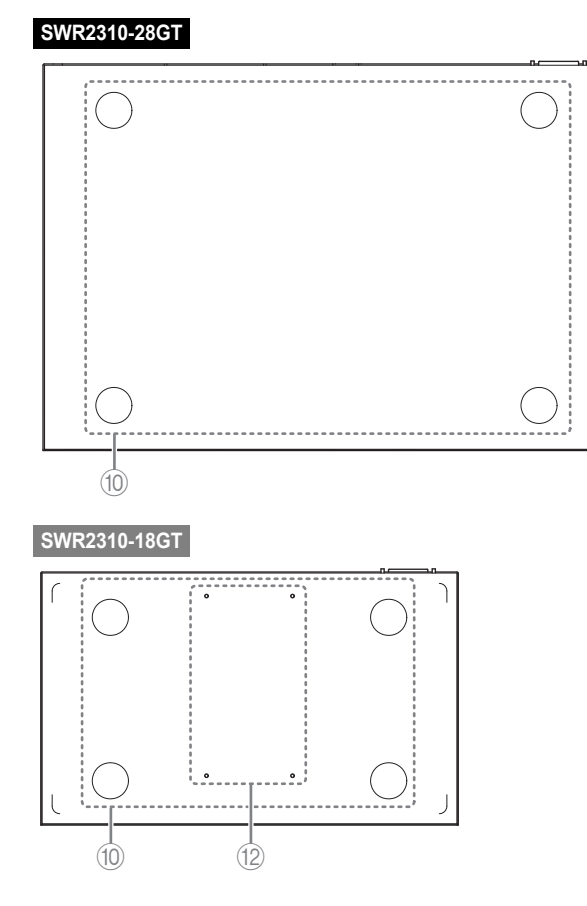

## **SWR2310-10G** B

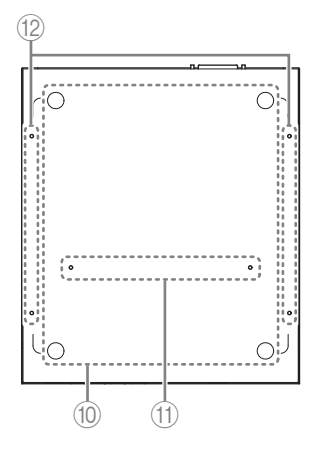

#### <span id="page-12-0"></span>0**Отверстия для крепления ножек**

Места для крепления входящих в комплект поставки ножек, если устройство устанавливается в горизонтальном положении. Дополнительные сведения об установке см. в подразделе [«Прикрепление ножек» \(стр. 272\)](#page-17-1) раздела «Установка».

#### <span id="page-12-2"></span>A**Отверстия для установки в стойку SWR2310-10G**

Эти отверстия используются для крепления принадлежности RK-SWR, необходимой для установки устройства в стойку. Дополнительные сведения по установке см. в подразделе «[Установка в 19-дюймовую стойку](#page-18-0)»

<span id="page-12-1"></span>([стр. 273\)](#page-18-0) раздела «Установка». **SWR2310-10G**

#### B**Отверстия для монтажа на стене / SWR2310-18GT SWR2310-10G**

Эти отверстия используются для крепления принадлежности WK-SWR, необходимой для монтажа устройства на стене.

Дополнительные сведения по установке см. в разделе «[Монтаж на стене или](#page-21-0) 

<mark>[потолке»](#page-21-0) SWR2310-18GT / SWR2310-10G</mark> [\(стр. 276](#page-21-0)).

#### **Уведомление**

Магнитные пластины не поддерживаются и не должны использоваться.

#### ■ Задняя панель

#### **SWR2310-28GT**

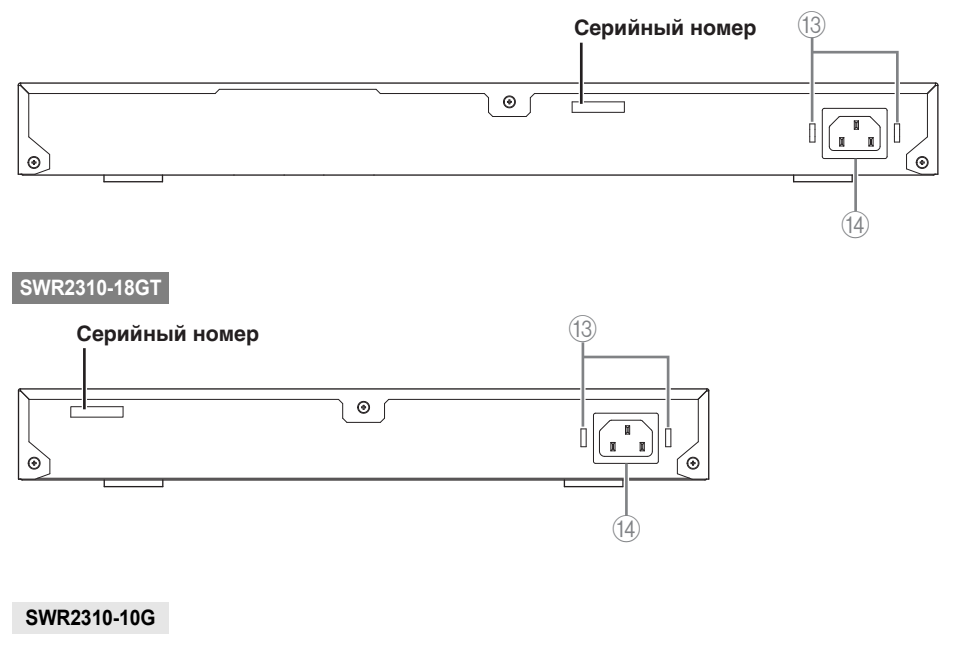

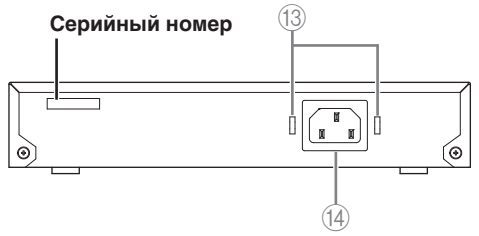

<span id="page-13-0"></span>C**Отверстия для фиксации зажимов кабеля питания**

Сюда можно подсоединить C-образный зажим кабеля питания. Дополнительные сведения об установке см. в подразделе [«Включение питания» \(стр. 287\)](#page-32-1) раздела «Подключения».

<span id="page-13-1"></span>D**Входной разъем источника питания (трехконтактный разъем типа C14)**

Сюда следует вставить входящий в комплект поставки кабель питания.

#### ■ Боковая панель

#### **SWR2310-28GT**

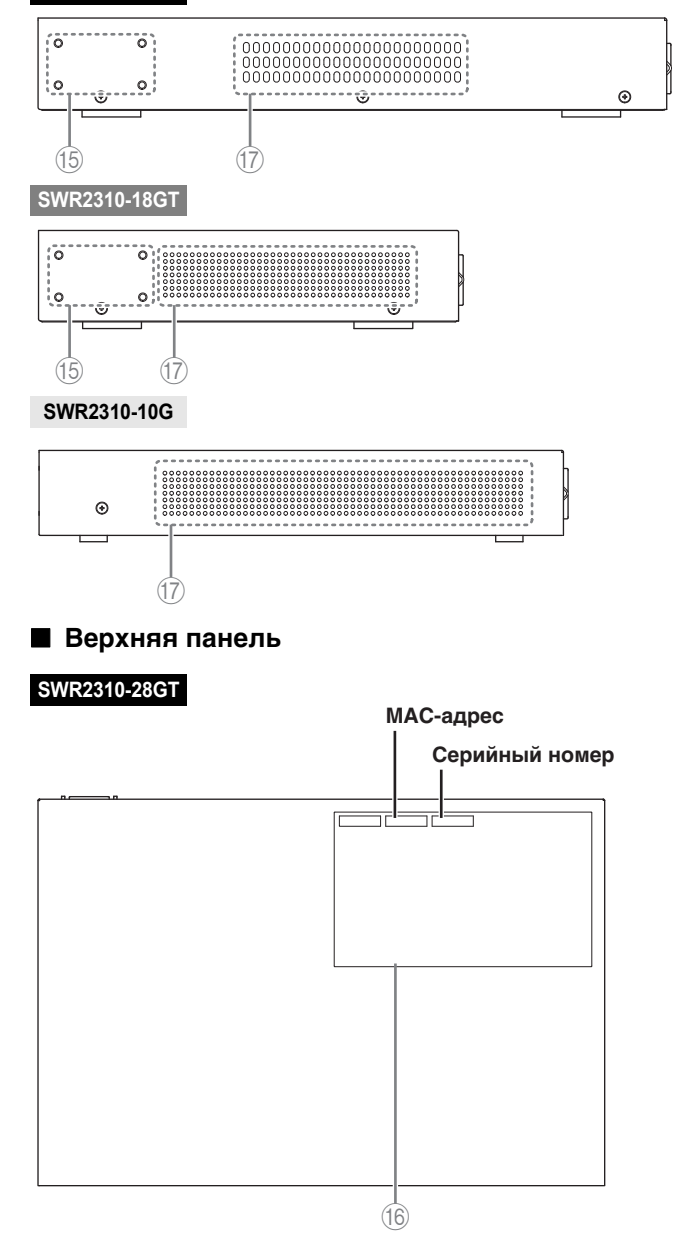

#### **Органы управления и разъемы**

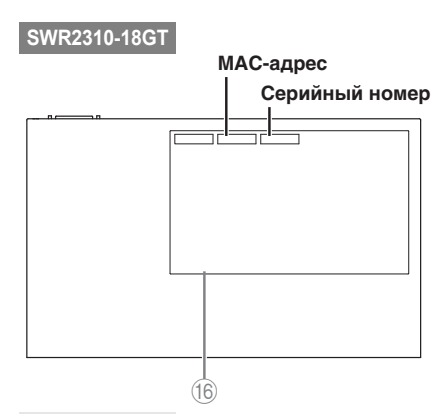

#### **SWR2310-10G**

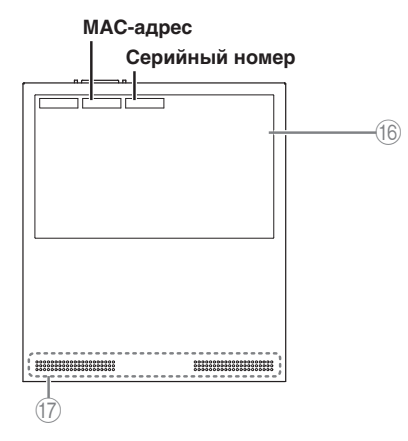

<span id="page-15-1"></span>E**Отверстия для установки в стойку / SWR2310-28GT SWR2310-18GT**

Эти компоненты используются при установке изделия в 19-дюймовую стойку (размер 1U). Дополнительные сведения по установке см. в подразделе [«Установка](#page-20-0) 

[в 19-дюймовую стойку](#page-20-0)» SWR2310-28GT / SWR2310-18GT ([стр. 275\)](#page-20-0) раздела «Установка».

#### <span id="page-15-2"></span>F**Этикетка устройства**

Здесь указывается название модели, серийный номер, MAC-адрес этого устройства и т. д.

#### <span id="page-15-0"></span>G**Вентиляционные отверстия**

Отверстия в данном изделии являются вентиляционными отверстиями для притока внешнего воздуха.

# **ПРЕДУПРЕЖДЕНИЕ**

**Не блокируйте вентиляционные отверстия и не помещайте объекты рядом с ними.** Это может привести к пожару или возникновению неисправности.

## <span id="page-16-0"></span>**Индикаторы портов**

Это индикаторы портов локальной сети и портов SFP/SFP+, которые указывают состояние каждого порта в каждом режиме.

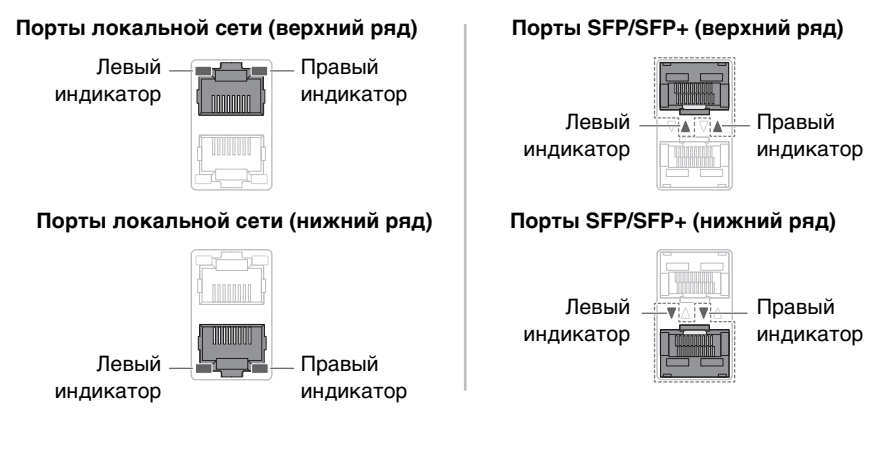

Индикаторы показывают состояние связи и скорость подключения порта локальной сети или порта SFP/SFP+.

#### **Порты локальной сети**

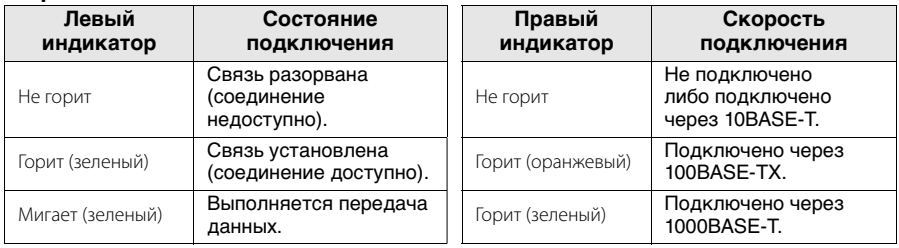

#### **Порты SFP/SFP+**

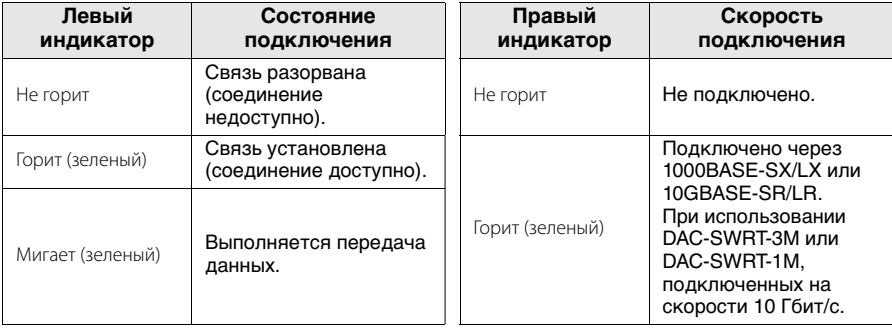

## <span id="page-17-1"></span>**Прикрепление ножек**

<span id="page-17-3"></span>Как показано на рисунке, установите ножки из комплекта поставки в отверстия для крепления ножек, а затем установите устройство на ровную поверхность, например на стол.

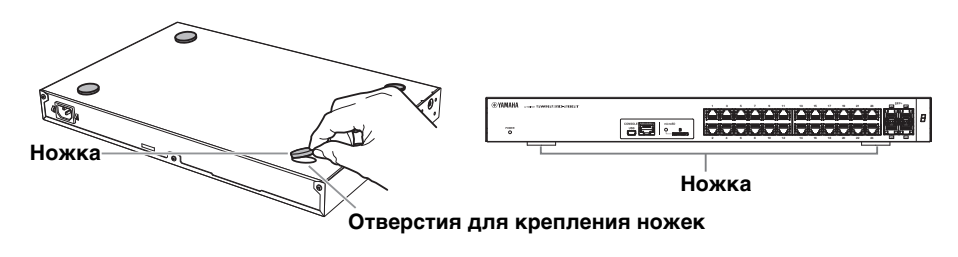

## <span id="page-17-2"></span>**Установка в стойку**

#### <span id="page-17-0"></span>**Изучите эти рекомендации перед установкой устройства в стойку.**

- Это устройство гарантированно работает при температуре окружающей среды от 0 до 50 °C. При монтаже данного блока с другими устройствами в стандартной стойке (стандарт EIA или JIS) температура внутри стойки может повыситься изза выработки тепла другими устройствами, что может привести к снижению производительности. Во избежание повышения температуры внутри устройства соблюдайте перечисленные ниже правила при установке в стойку.
- Если вы планируете установить данное устройство в стойку вместе с устройством, вырабатывающим тепло, например с усилителем (кроме серии XMV), обязательно оставьте зазор не менее одной монтажной единицы (44,45 мм). Также обеспечьте достаточную вентиляцию в этом пространстве. Для этого прикрепите вентиляционную панель либо оставьте пространство открытым.
- Откройте заднюю панель стойки и расположите стойку на расстоянии не менее 10 см от стен и потолка, чтобы обеспечить достаточную вентиляцию. Если нельзя открыть заднюю сторону стойки, приобретите и установите вентиляционную систему, например комплект вентиляторов. В случае использования комплекта вентиляторов закрытие задней панели может быть более эффективным с точки зрения теплоотдачи. Дополнительные сведения можно найти в руководстве пользователя по стойке и (или) комплекту вентиляторов.

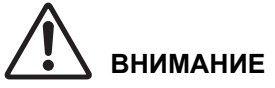

#### **Если планируется перемещение стойки, в первую очередь необходимо снять устройство со стойки.**

Если двигать устройство, когда оно установлено в стойке, вибрация или физические удары могут деформировать или повредить принадлежность для установки в стойку или элементы стойки, а также привести к травме. Кроме того, возможны сбои в работе устройства.

#### <span id="page-18-0"></span>■ Установка в 19-дюймовую стойку SWR2310-10G

SWR2310-10G устанавливается с помощью комплекта RK-SWR для установки в стойку, который продается корпорацией Yamaha отдельно.

#### **Установка**

В этом разделе описывается прикрепление устройства к центральной части панели для установки в стойку. Если планируется прикрепить устройство к левой или правой части, выполните следующую процедуру.

#### **Уведомление**

Если ножки, поставляемые в комплекте, уже установлены на устройстве, снимите их.

#### **1. Прикрепление панели для установки в стойку**

Используйте два винта (поставляются с комплектом для установки в стойку) для крепления панели для установки в стойку к нижней панели устройства.

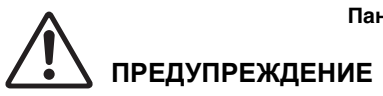

**При прикреплении этого устройства к продающемуся отдельно комплекту RK-SWR для установки в стойку необходимо использовать винты, поставляемые в комплекте.** Если устройство упадет, это может

привести к травме, повреждению оборудования, поражению электрическим током или сбоям в работе.

<span id="page-18-1"></span>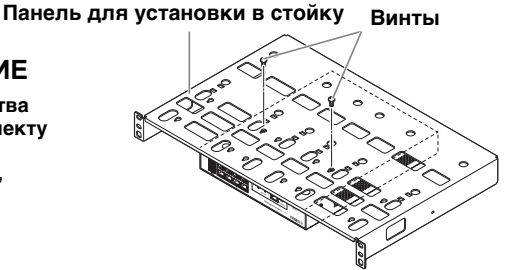

**Используйте крестовую отвертку для надежной фиксации винтов.**

#### **2. Установите панель для установки в стойку в 19-дюймовую стойку.**

С помощью винтов, поставляемых с 19-дюймовой стойкой (стандарт EIA — 4 шт., стандарт JIS — 2 шт.), установите это устройство в 19-дюймовую стойку. Необходимо достаточно сильно затянуть винты, чтобы они не ослабли.

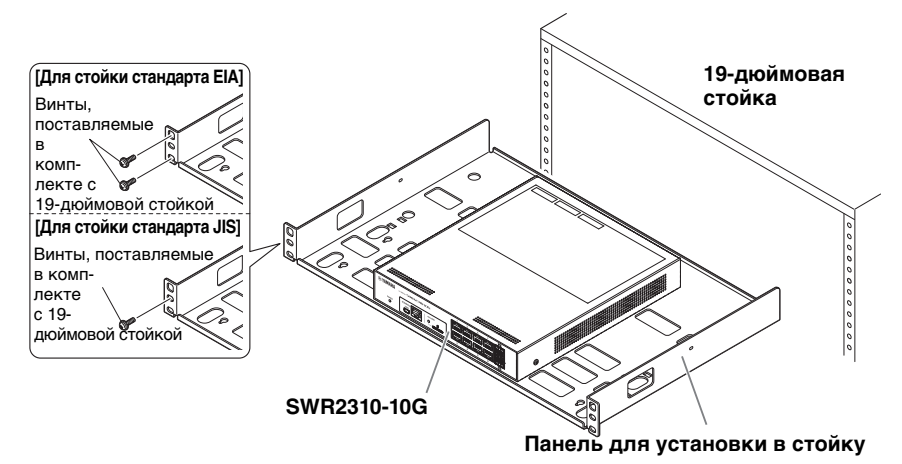

Также можно установить два устройства SWR2310-10G, как показано на рисунке ниже.

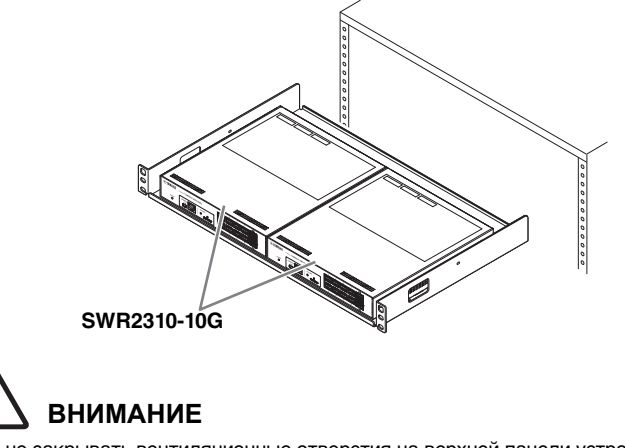

Чтобы не закрывать вентиляционные отверстия на верхней панели устройства, оставьте свободный промежуток над устройством при установке в 19-дюймовую стойку.

#### <span id="page-20-0"></span>■ Установка в 19-дюймовую стойку SWR2310-28GT / SWR2310-18GT

SWR2310-28GT и SWR2310-18GT занимают одну монтажную единицу (1U) в 19 дюймовой стойке. При установке в 19-дюймовую стойку прикрепите принадлежности для установки в стойку (2 шт.) с помощью прилагаемых винтов (8 шт.). В качестве примера приведено устройство SWR2310-28GT.

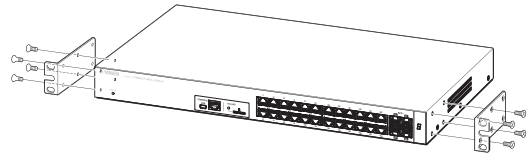

**Используйте крестовую отвертку для надежной фиксации винтов.**

# **ПРЕДУПРЕЖДЕНИЕ**

**Необходимо использовать входящие в комплект поставки крепеж и винты для установки в стойку.**

Если устройство упадет, это может привести к травме, повреждению оборудования, поражению электрическим током или сбоям в работе.

#### **Уведомление**

- Если в стойке имеется дверца, проследите за тем, чтобы она не стала помехой для кабелей связи или кабеля питания после установки устройства.
- Чтобы не закрывать вентиляционные отверстия на боковых панелях устройства, оставьте свободные промежутки по бокам устройства при установке в 19-дюймовую стойку.

#### **Памятка**

С помощью винтов, поставляемых с 19-дюймовой стойкой (стандарт EIA — 4 шт., стандарт JIS — 2 шт.), установите это устройство в стойку.

Оборудование для установки в стойку можно прикрепить к данному устройству одним из двух способов.

**Способ А. Присоедините крепеж для установки в стойку так, чтобы поверхность винта стойки была выровнена с передней панелью данного устройства.**

#### **Способ Б. Установите устройство на 4 см глубже, чем в случае А (утопленное размещение).**

Если в 19-дюймовой стойке имеется дверца, используйте этот способ установки. При установке устройства в глубине стойки проследите за тем, чтобы кабели, вставленные в переднюю панель устройства, не контактировали с дверцей стойки.

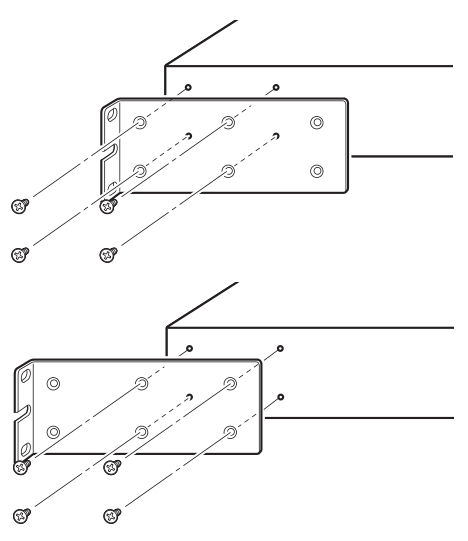

Русский

## <span id="page-21-0"></span>**Монтаж на стене или потолке SWR2310-18GT** / **SWR2310-10G**

Используйте отдельно приобретаемую принадлежность для монтажа на стену WK-SWR, чтобы установить это устройство.

При креплении этого устройства к потолку выполните все действия, которые были описаны для нижней панели, с верхней панелью, и наоборот.

Необходимо использовать шесть винтов, которые подходят к отверстиям, описанным на шаге 1, и пригодны с учетом материала стены или потолка и их толщины.

Выполните установку полностью вплоть до шага 7 включительно.

В качестве примера приведено устройство SWR2310-10G.

<span id="page-21-1"></span>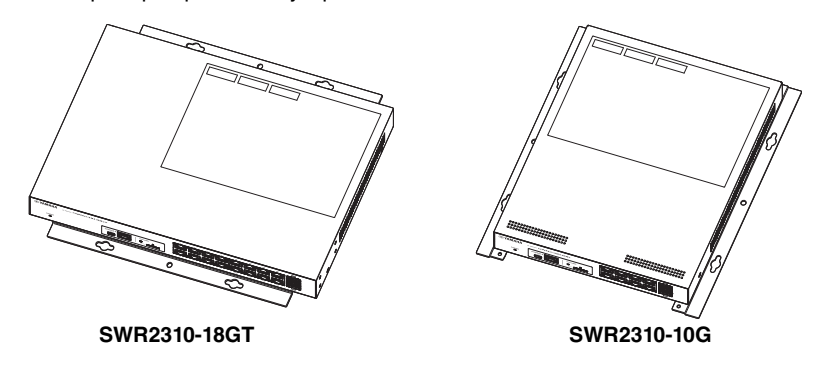

**ВНИМАНИЕ**

- **Не прикрепляйте устройство к стене или потолку на высоте более 2 метров.** Если устройство упадет, это может привести к травме или повреждению оборудования.
- **При креплении или снятии устройства необходимо отсоединить вилку питания устройства от розетки электросети.** Невыполнение этого условия может привести к поражению электрическим током или

к сбоям в работе.

- **Установка должна выполняться квалифицированным специалистом. Во время установки обращайте внимание на следующие аспекты.**
	- Выберите крепеж и место установки, которые выдержат вес устройства.
	- Избегайте мест установки, подверженных постоянной вибрации.
	- Необходимо использовать специальную принадлежность для монтажа.
	- Проводите периодические проверки в рамках технического обслуживания.

#### **Уведомление**

• Принадлежность для монтажа имеет поверхность, к которой следует прикрепить SWR2310-18GT/SWR2310-10G, а также поверхность, которая должна крепиться к стене или потолку.

Если эти две поверхности поменять местами, будет невозможно прикрепить принадлежность для монтажа к SWR2310-18GT/SWR2310-10G. Чтобы различить эти поверхности, изучите иллюстрации к шагу 1 и шагу 3.

• Устройства SWR2310-18GT и SWR2310-10G крепятся к принадлежности для монтажа под разными углами (разница составляет 90 градусов).

**1. Разместите принадлежность для монтажа на стене или потолке и разметьте место установки.**

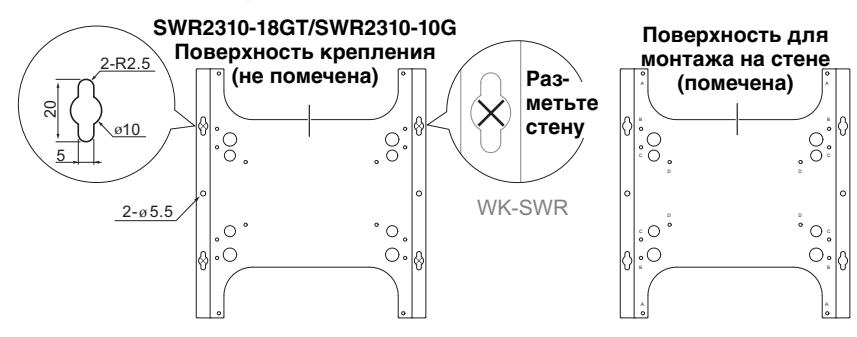

#### **2. Дополнительно привинтите четыре винта (приобретаются самостоятельно) к местам, отмеченным на шаге 1.**

На этом этапе оставьте зазор примерно 2 мм между головкой винта и поверхностью стены или потолка, чтобы можно было надеть принадлежность для монтажа на винты (см. рис. справа).

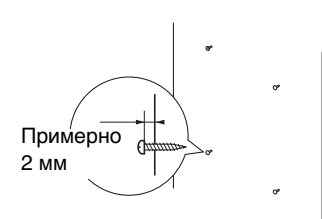

# **ПРЕДУПРЕЖДЕНИЕ**

**Необходимо использовать винты, соответствующие материалу стены или потолка.** Если устройство упадет, это может привести к травме или повреждению оборудования.

**3. Выровняйте устройство относительно принадлежности для монтажа (см. рис. ниже).**

#### **Уведомление**

Если ножки, поставляемые в комплекте, уже установлены на устройстве, снимите их.

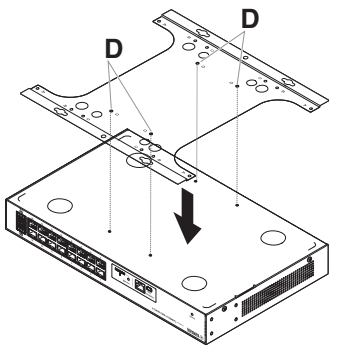

**SWR2310-18GT SWR2310-10G**

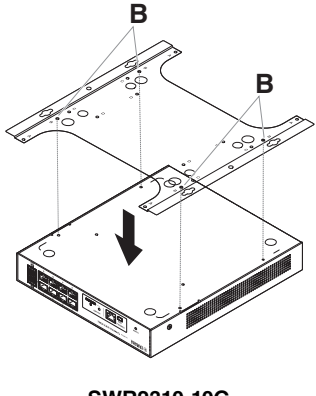

**4. С помощью четырех винтов, поставляемых вместе с принадлежностью для монтажа, прикрепите принадлежность к устройству SWR2310-18G/ SWR2310-10G.**

Надежно затяните винты.

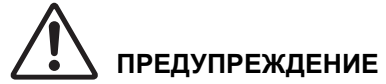

- **Используйте только указанные винты, входящие в комплект поставки.** Если устройство упадет, это может привести к травме, повреждению оборудования, поражению электрическим током или сбоям в работе.
- **Будьте аккуратны во время работы, касаясь рукой или пальцами углов принадлежности для монтажа.**

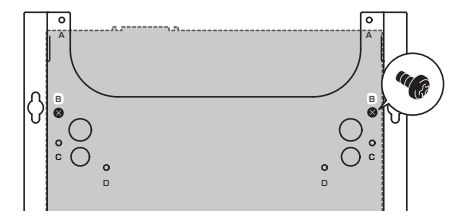

Невнимательность может привести к травме.

#### **Уведомление**

Необходимые отверстия для винтов отмечены символом D (SWR2310-18GT) или B (SWR2310-10G) на поверхности для монтажа.

 $\bar{\mu}$ ля этой задачи необходимо использовать небольшие черные винты M3 $\times$ 4 для металлических корпусов.

**5. Наденьте принадлежность для монтажа в сборе на приобретенные самостоятельно винты, которые были прикреплены на шаге 2, затем сдвиньте принадлежность в сторону.**

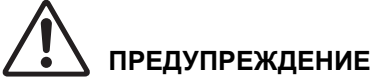

#### **Не уроните устройство.**

Если устройство упадет, это может привести к травме или повреждению оборудования.

#### **Уведомление**

При установке устройства боком наденьте принадлежность для монтажа на винты (продаются отдельно) и сдвиньте его влево или вправо.

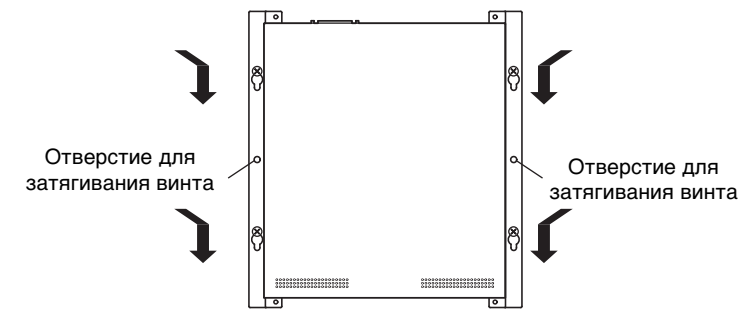

- **6. Затяните приобретенные самостоятельно винты, которые были использованы на шаге 2, закрепив тем самым принадлежность для монтажа.**
- **7. Вставьте два приобретенных самостоятельно винта в отверстия для затягивания винтов (два отверстия) на принадлежности для монтажа.**

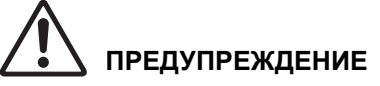

**Необходимо использовать винты, соответствующие материалу стены или потолка.** Если устройство упадет, это может привести к травме или повреждению оборудования.

# <span id="page-24-0"></span>**Настройки**

Настройки этого устройства можно изменять следующими способами.

- Изменение настроек с помощью Web GUI (Графический веб-интерфейс пользователя)
- Изменение настроек в командной строке с помощью порта CONSOLE
- Изменение настроек в командной строке с помощью Telnet
- Изменение настроек в командной строке с помощью SSH

В этом документе описывается [«Изменение настроек с помощью Web GUI](#page-25-0)  [\(Графический веб-интерфейс пользователя\)» \(стр. 280\)](#page-25-0) и [«Изменение настроек в](#page-26-0)  [командной строке с помощью порта CONSOLE» \(стр. 281\)](#page-26-0).

Можно выполнить вход на это устройство в качестве обычного пользователя или администратора. В этом документе описывается, как выполнить вход от имени администратора.

В зависимости от используемого встроенного программного обеспечения разрешается вход различным пользователям. Если выполняется конфигурация изделия с заводскими настройками, возможен вход следующих пользователей.

<span id="page-24-2"></span><span id="page-24-1"></span>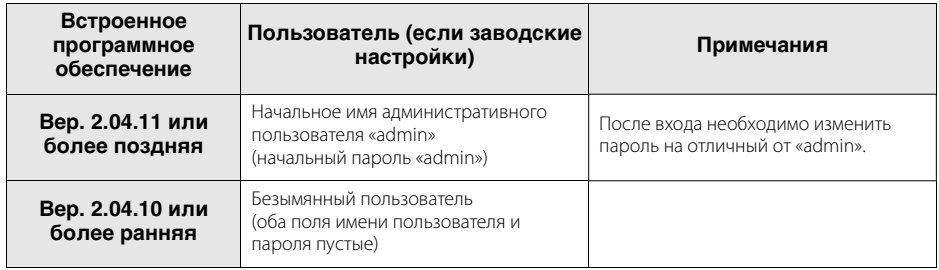

Остальная часть данной главы содержит описание процедуры входа при использовании Вер. 2.04.11 или более поздней версии встроенного программного обеспечения.

#### **Уведомление**

Если встроенное программное обеспечение обновляется с Вер. 2.04.10 или более ранней на Вер. 2.04.11 или более позднюю во время использования изделия, в некоторых случаях настройки пользователя могут быть обновлены автоматически.

- При обновлении без зарегистрированного административного пользователя: Будет автоматически добавлено имя административного пользователя «admin», для которого требуется ввести «admin» для входа в первый раз.
- При обновлении без указанного пароля пользователя: Возможен вход с использованием такого же пароля, как и имя пользователя. (По соображениям безопасности пароль следует изменить после входа.)

Для получения подробной информации см. в Technical Reference (техническом справочнике) по серии SWR2310.

Сведения о командах, используемых этим устройством, см. в разделе «Справочник по командам» (Command Reference).

Справочник по командам (Command Reference) доступен на веб-сайте Yamaha: <https://www.yamahaproaudio.com/>

## <span id="page-25-2"></span><span id="page-25-1"></span><span id="page-25-0"></span>**Изменение настроек с помощью Web GUI (Графический веб-интерфейс пользователя)**

Ниже приводится процедура входа на устройство через Web GUI.

Для входа в Web GUI необходимо использовать Yamaha LAN Monitor, поэтому прежде чем продолжить, следует установить Yamaha LAN Monitor.

Прежде чем выполнить вход, подключите свой компьютер к той же сети.

Сведения о поддерживаемых веб-браузерах см. на веб-сайте Yamaha:

<https://www.yamahaproaudio.com/>

#### ° **Вход на устройство через веб-браузер**

#### **1. Запустите Yamaha LAN Monitor.**

**2. Выберите устройство, настройки которого необходимо изменить, затем нажмите кнопку Web GUI (Графический веб-интерфейс пользователя) в представлении Device Details (Сведения об устройстве).**

После успешного доступа отображается диалоговое окно, в котором можно ввести имя пользователя и пароль.

#### **3. Введите имя пользователя и пароль. Затем щелкните кнопку «Login» (Вход).**

Если установлены заводские настройки, введите «admin» в качестве начального административного пользователя и «admin» в качестве пароля.

Если установлены заводские настройки, после успешного входа будет отображен экран выбора языка.

#### **Уведомление**

Если три раза подряд будет введено неверное имя пользователя или пароль, после этого вход будет отключен на одну минуту. В этом случае подождите по крайней мере одну минуту перед повторной попыткой с пункта 3.

#### **4. Выберите используемый язык.**

Если указаны заводские настройки, после входа будет отображен экран для изменения пароля.

#### **Уведомление**

Пользовательский язык также можно изменить через Web GUI (Графический вебинтерфейс пользователя) после входа.

#### **5. Введите новый пароль в оба поля, а затем щелкните кнопку «Save» (Сохранить).**

В случае успешного изменения пароля будет отображен главный экран Web GUI (Графический веб-интерфейс пользователя).

## <span id="page-26-2"></span><span id="page-26-0"></span>**Изменение настроек в командной строке с помощью порта CONSOLE**

Здесь указываются кабель, драйвер, программное обеспечение и настройки, необходимые для использования порта CONSOLE.

#### **• Подготовка консольного кабеля**

- <span id="page-26-3"></span>• Подключите компьютер к порту CONSOLE на этом устройстве с помощью кабеля USB или консольного кабеля RJ-45/DB-9.
- <span id="page-26-4"></span>• При подключении кабеля USB к порту mini-USB CONSOLE используйте кабель USB, который оснащен разъемом USB типа A и разъемом USB mini-B (5-контактный) и поддерживает передачу данных. Кабели, предназначенные только для подзарядки, не подходят для данной цели.

#### **• Установка драйвера последовательного порта USB**

- Чтобы использовать порт mini-USB CONSOLE, необходимо сначала установить на компьютер драйвер последовательного порта USB.
- Сведения об установке драйвера последовательного порта USB см. в «Руководстве по установке драйвера последовательного порта USB сетевого устройства Yamaha».

<span id="page-26-1"></span>«Руководство по установке драйвера последовательного порта USB сетевого устройства Yamaha» и установщик можно загрузить с веб-сайта Yamaha. <https://www.yamahaproaudio.com/>

#### ° **Подготовка компьютера**

Необходимо использовать терминальное программное обеспечение, которое управляет последовательным портом (COM) на компьютере.

Задайте параметры терминального программного обеспечения следующим образом.

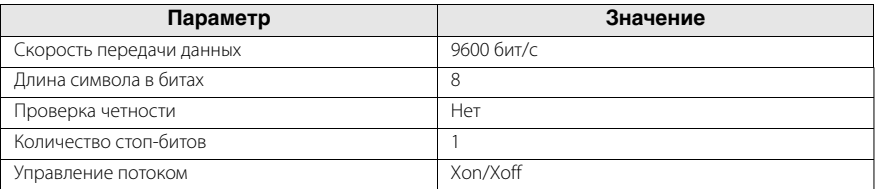

Если компьютер подсоединен и к порту RJ-45 CONSOLE, и к порту mini-USB CONSOLE, изменения можно вносить только через терминальное программное обеспечение, использующее порт mini-USB CONSOLE.

Сообщения с этого устройства выводятся на оба порта CONSOLE.

#### <span id="page-27-0"></span>■ Вход с компьютера, подключенного к порту CONSOLE

#### **1. С помощью консольного кабеля подсоедините это устройство к компьютеру.**

Подключите компьютер к порту CONSOLE на этом устройстве с помощью кабеля USB или консольного кабеля RJ-45/DB-9.

#### **Уведомление**

• Порты локальной сети и порт RJ-45 CONSOLE используют одинаковый 8 контактный разъем. Их неправильное подключение может привести к повреждению или неисправности оборудования.

Будьте внимательны во время подключения.

• При подключении порта mini-USB CONSOLE не используйте концентратор USB. Если к одному компьютеру подключены несколько коммутаторов Yamaha, номера портов COM, назначаемых подключению, могут быть непреднамеренно заменены. Проверьте, не изменились ли настройки другого устройства.

#### **2. Проверьте источник питания этого устройства.**

Если устройство не включено, включите питание, как описано в разделе [«Включение питания» \(стр. 287\)](#page-32-1). При включении питания этого устройства на экране консоли на компьютере отображается приветственное сообщение, если доступна командная строка.

Если питание уже включено, приветственное сообщение не отображается.

```
SWR2310-10G Rev.2.04.11 (Fri Jul 15 09:38:27 2022)
Copyright (c) 2022 Yamaha Corporation. All Rights Reserved.
```
#### **3. Нажмите клавишу <Ввод>.**

<span id="page-27-1"></span>Система будет ждать ввода имени пользователя.

#### **4. Введите имя пользователя и нажмите клавишу <Ввод>.**

Если указаны заводские настройки, введите имя начального административного пользователя «admin».

Username: admin

<span id="page-27-2"></span>Система будет ждать ввода пароля.

#### **5. Введите пароль пользователя, указанный в пункте 4, и нажмите клавишу <Ввод>.**

Если указаны заводские настройки, введите пароль начального административного пользователя «admin».

Password:

#### **Уведомление**

• Строки символов, вводимые в поля пароля, не отображаются на экране консоли.

(То же самое относится к пунктам ниже.)

• Если три раза подряд будет введен неверный пароль, после этого вход в изделие будет отключен на одну минуту. В этом случае подождите по крайней мере одну минуту перед повторной попыткой с пункта 4.

#### **Перед изменением начального пароля для имени начального административного пользователя:**

После успешной проверки подлинности пароля система будет ждать ввода нового пароля.

Перейдите к пункту 6 и измените пароль.

```
SWR2310-10G Rev.2.04.11 (Fri Jul 15 09:38:27 2022)
Copyright (c) 2022 Yamaha Corporation. All Rights Reserved.
Please change the default password for admin.
New Password:
```
#### **После изменения начального пароля для начального имени административного пользователя:**

После успешной проверки подлинности пароля появится командная строка для ввода команд. После этого процесс входа будет завершен. (Остальные пункты не являются необходимыми.)

```
SWR2310>
```
#### **6. Введите новый пароль и нажмите клавишу <Ввод>.**

New Password:

Система будет ждать повторного ввода нового пароля.

#### **7. Повторно введите тот же пароль, что и в пункте 6, и нажмите клавишу <Ввод>.**

```
New Password(Confirm):
```
В случае успешного изменения пароля появится командная строка, и можно будет вводить команды.

```
Saving ...
Succeeded to write configuration
SWR2310>
```
Сведения о командах см. в разделе «Справочник по командам» (Command Reference).

## <span id="page-29-0"></span>**Подключения**

### ° **Подключение к сетевому устройству или компьютеру**

#### **Уведомление**

Не подключайте данное устройство напрямую к общественным сетям Wi-Fi и (или) Интернету. Подключайте данное устройство к Интернету только через маршрутизатор с надежной парольной защитой.

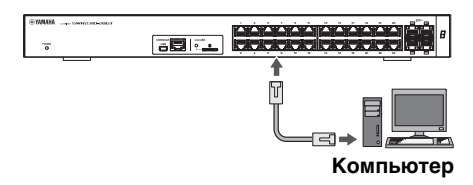

Обратитесь к производителю своего маршрутизатора для получения информации о лучших способах защиты.

С помощью сетевых кабелей подключите порт локальной сети сетевого устройства или компьютера к портам локальной сети на этом устройстве. Если для соединения используются оптоволоконные кабели, установите в порт SFP/SFP+ соответствующий модуль SFP или SFP+.

<span id="page-29-2"></span>Сведения о процедурах установки см. в разделе [«Установка модуля SFP» \(стр. 284\)](#page-29-1).

# **ВНИМАНИЕ**

Порты локальной сети и порт RJ-45 CONSOLE используют одинаковый 8-контактный разъем. Их неправильное подключение может привести к повреждению или неисправности оборудования. Будьте внимательны во время подключения.

#### <span id="page-29-1"></span>■ Установка модуля SFP

• Порты SFP(**SWR2310-10G** ): Модуль SFP (SFP-SWRG-SX, SFP-SWRG-LX)

• Порт SFP+(SWR2310-28GT <mark>/</mark> SWR2310-18GT <u>):</u> Модуль SFP+ (SFP-SWRT-SR, SFP-SWRT-LR) Модуль SFP (SFP-SWRG-SX, SFP-SWRG-LX)

Поддерживаемые модули SFP и SFP+ далее упоминаются как модули SFP.

**1. Извлеките заглушку для защиты от пыли, прикрепленную к порту SFP/SFP+ на устройстве, и вставьте туда модуль SFP.**

#### **Памятка**

Поскольку это устройство поддерживает «горячую» замену, модуль SFP можно установить, не выключая питание.

#### **2. Снимите защитный колпачок с модуля SFP.**

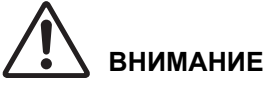

#### **Не смотрите в оптический излучатель, когда модуль SFP установлен.**

Модули SFP, продаваемые корпорацией Yamaha отдельно, являются лазерными устройствами класса 1. Они могут испускать невидимые глазу лазерные лучи. Если лазерный луч попадет на сетчатку глаза, он может нанести непоправимый ущерб вашему зрению.

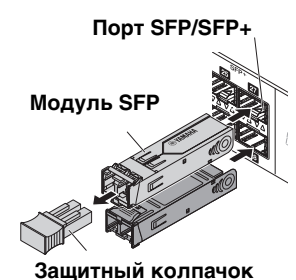

#### **3. Подсоедините к разъему оптоволоконный кабель, совместимый с каждым модулем.**

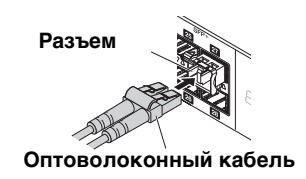

#### **• Извлечение модуля SFP**

Зафиксируйте устройство, чтобы оно не двигалось, затем возьмитесь за рычажок модуля SFP и аккуратно потяните его на себя, чтобы извлечь модуль из порта SFP/SFP+.

Поддерживаемые модули SFP и SFP+ далее упоминаются как модули SFP.

#### **1. Отсоедините оптоволоконный кабель.**

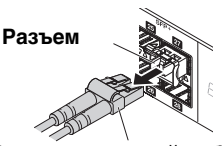

**Оптоволоконный кабель**

### **2. Если модуль SFP подключен к верхнему ряду портов, опустите рычажок модуля SFP.**

Если он подключен к нижнему ряду портов, поднимите рычажок.

# **ВНИМАНИЕ**

#### **Не смотрите в оптический излучатель, когда модуль SFP установлен.** Модули SFP, продаваемые корпорацией Yamaha отдельно, являются лазерными устройствами класса 1. Они могут испускать невидимые глазу лазерные лучи. Если лазерный луч попадет на сетчатку глаза, он может нанести непоправимый ущерб вашему зрению.

#### **3. Возьмитесь за рычажок и потяните модуль SFP на себя.**

#### **Памятка**

Поскольку это устройство поддерживает «горячую» замену, модуль SFP можно извлечь, не выключая питание.

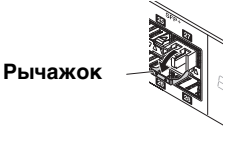

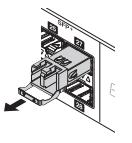

#### <span id="page-31-2"></span><span id="page-31-0"></span>° **Установка кабеля прямого подключения SWR2310-28GT** / **SWR2310-18GT**

Кабель прямого подключения (DAC-SWRT-3M, DAC-SWRT-1M) может быть установлен в порт SFP+ устройства SWR2310-28GT или SWR2310-18GT.

- **1. Снимите защитный колпачок с секции модуля SFP+ на кабеле прямого подключения, а затем снимите заглушку от пыли с порта SFP+ данного устройства.**
- **2. Возьмите секцию модуля SFP+ кабеля прямого подключения, вставьте в порт SFP+ данного устройства и заблокируйте ее.**

<span id="page-31-1"></span>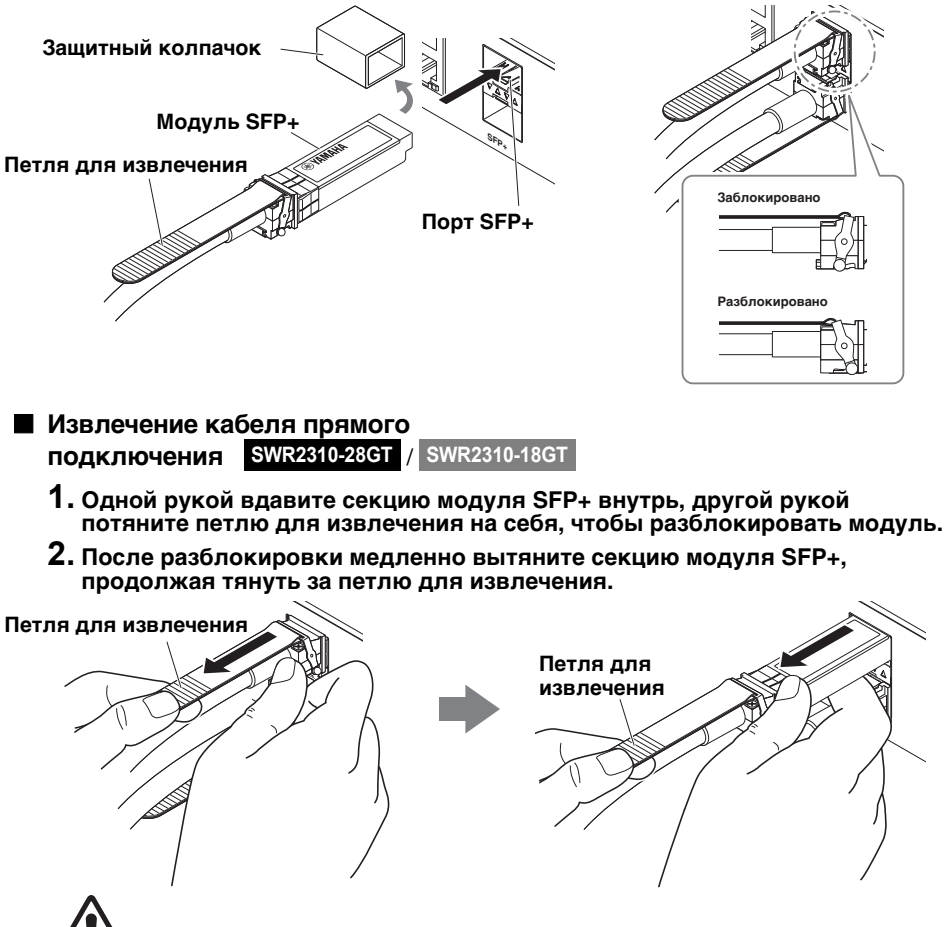

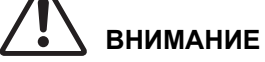

- Не беритесь непосредственно за кабель прямого подключения при его отсоединении. Это может привести к неисправности.
- Не отсоединяйте кабель, пытаясь тянуть только за петлю для извлечения. Это может привести к неисправности.
- Сначала убедитесь, что блокировка снята, затем отсоединяйте кабель. Применение силы при отсоединении кабеля может привести к повреждению кабеля прямого подключения или к неисправности устройства.

#### <span id="page-32-3"></span><span id="page-32-0"></span>° **Установка подключений в режиме стека SWR2310-28GT**

Подсоедините кабель прямого подключения или модуль SFP+ (SFP-SWRT-SR или SFP-SWRT-LR) в порт SFP+ устройства SWR2310-28GT. Если используется модуль SFP+, необходимо дополнительно обеспечить наличие оптоволоконного кабеля, подходящего для модуля SFP+. Дополнительные сведения об установке или извлечении кабеля прямого подключения

см. в разделе [«Установка кабеля прямого подключения](#page-31-0)» / **SWR2310-28GT**

([стр. 286\)](#page-31-0) и [«Извлечение кабеля прямого подключения»](#page-31-1) / **SWR2310-18GT SWR2310-28GT**

([стр. 286\)](#page-31-1). **SWR2310-18GT**

Сведения о процедуре установки модуля SFP+ см. в разделе [«Установка модуля SFP»](#page-29-1)  [\(стр. 284\).](#page-29-1)

Подробную информацию о подключении в режиме стека см. в Technical Reference (техническом справочнике) по устройствам серии SWR2310.

#### <span id="page-32-1"></span>° **Включение питания**

**1. Прикрепите зажим кабеля питания, который входит в комплект поставки.**

<span id="page-32-2"></span>Для предотвращения случайного отсоединения кабеля питания вставьте входящий в комплект зажим кабеля питания («Зажим в комплекте» на рисунке справа) в отверстия для зажима на устройстве («Отверстия на устройстве» на рисунке справа) и закрепите кабель питания.

- Зажим для кабеля питания в комплекте подходит только для кабеля электропитания, входящего в комплект поставки.
- Если вы используете этот зажим для других кабелей питания, они могут оказаться повреждены или зафиксированы недостаточно надежно.

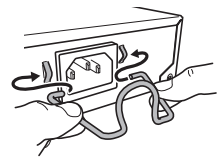

**Вставьте зажим из комплекта поставки в отверстия на устройстве.**

**2. Подсоедините входящий в комплект поставки кабель питания к разъему питания и зафиксируйте его зажимом.**

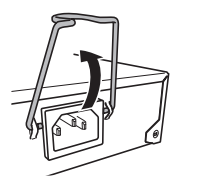

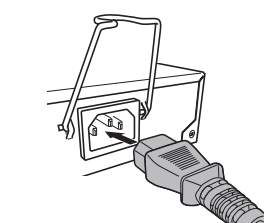

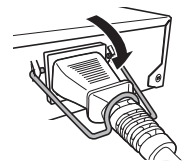

- - Поднимите зажим. (2) Подсоедините кабель **питания.**
- 3 **Нажмите на зажим, чтобы зафиксировать кабель питания.**

#### **3. Подключите кабель питания к электрической розетке.**

Индикатор POWER начнет мигать зеленым, а после завершения запуска будет гореть зеленым непрерывно.

# **ВНИМАНИЕ**

Если индикатор POWER горит оранжевым, температура внутри устройства аномально высокая. Оцените еще раз среду, в которой установлено это устройство, и установите его в соответствии с нормативами, чтобы температура внутри него стала приемлемой.

#### **4. Проверьте индикаторы портов.**

Если левый индикатор (LINK/ACT) портов, подключенных к сетевому устройству или компьютеру, горит или мигает зеленым, это указывает на нормальное состояние. [Если левый индикатор порта (LINK/ACT) порта не горит (или не мигает) зеленым цветом] Проверьте правильность подключения кабеля к порту и убедитесь в том, что питание подключенного сетевого устройства или компьютера включено.

Дополнительные сведения о состоянии подключения см. в разделе [«Индикаторы](#page-16-0)  [портов» \(стр. 271\).](#page-16-0)

## <span id="page-33-3"></span><span id="page-33-0"></span>**Инициализация**

Это устройство может быть возвращено к заводским настройкам следующими способами.

- Использование Web GUI для восстановления заводских настроек ([стр. 288](#page-33-1))
- Использование команды холодного старта для восстановления заводских настроек [\(стр. 289\)](#page-34-0)
- Нажатие клавиши [I] (I в верхнем регистре) во время запуска для восстановления заводских настроек ([стр. 290\)](#page-35-0)

#### **Уведомление**

При восстановлении заводских настроек следует учитывать следующие аспекты.

- Вся связь незамедлительно прерывается после выполнения этой процедуры.
- При выполнении этой команды все настройки также будут возвращены к заводским значениям. Если необходимо, используйте внешнюю память для сохранения настроек, прежде чем продолжить инициализацию. Сведения об экспорте настроек во внешнюю память см. в Technical Reference (техническом справочнике) по серии SWR2310.

#### **Памятка**

Для получения инструкций по входу после восстановления заводских настроек см. [«Настройки» \(стр. 279\)](#page-24-0).

#### <span id="page-33-1"></span>° **Использование Web GUI для восстановления заводских настроек**

Это устройство может быть восстановлено до своего заводского состояния с помощью соответствующих настроек в Web GUI.

#### **Уведомление**

<span id="page-33-2"></span>Если указан начальный административный пароль, этот пункт выполнить невозможно. Предварительно измените административный пароль.

Выполните вход в Web GUI через приложение Yamaha LAN Monitor.

**1. Выберите вкладку Administration (Администрирование) — Maintenance (Обслуживание) — Restart or Initialize (Перезапуск или инициализация).**

Появится экран Restart or Initialize (Перезапуск или инициализация).

- **2. В разделе Initialize (Инициализация) нажмите кнопку Proceed (Далее).** Появится экран Initialize (Инициализация).
- **3. Введите пароль администратора и нажмите кнопку Confirm (Подтвердить).** Появится экран Confirm execution (Подтвердить выполнение).
- **4. Проверьте содержимое, затем нажмите кнопку Execute (Выполнить).**

Устройство вернется к заводскому состоянию. Также появится диалоговое окно Initialization (Инициализация), и устройство перезапустится.

#### **5. После перезапуска устройства еще раз зайдите в Web GUI из приложения Yamaha LAN Monitor.**

#### **Памятка**

<span id="page-34-2"></span>Во время перезапуска компьютер, на котором открыт Web GUI, не сможет связаться с устройством (индикатор состояния сетевого адаптера компьютера будет иметь значение Network cable is not connected (Сетевой кабель не подключен)), однако связь восстановится после перезагрузки. После того как индикатор POWER на устройстве перестанет мигать, убедитесь, что связь с компьютером, где открыт Web GUI, восстановлена, затем нажмите кнопку Web GUI (Графический веб-интерфейс пользователя) в представлении Device Details (Сведения об устройстве).

#### <span id="page-34-0"></span>° **Использование команды холодного старта для восстановления заводских настроек**

Можно вернуть устройство к заводским настройкам с помощью командной строки через порт CONSOLE, Telnet или клиент SSH.

#### **Уведомление**

Если указан начальный административный пароль, этот пункт выполнить невозможно. Используйте команду «enable password» (задействовать пароль), чтобы предварительно изменить административный пароль.

Предполагается, что вы выполнили вход в систему, как описано в разделе [«Вход с](#page-27-0)  [компьютера, подключенного к порту CONSOLE» \(стр. 282\)](#page-27-0).

#### **1. Введите enable и нажмите клавишу <Ввод>.**

Вы перешли в привилегированный режим выполнения EXEC.

```
SWR2310>enable
SWR2310#
```
#### **2. Введите команду cold start и нажмите клавишу <Ввод>.**

Появится запрос на ввод пароля администратора.

```
SWR2310#cold start
Password:
```
#### **3. Введите административный пароль и нажмите клавишу <Ввод>.**

Инструмент вернется в заводское состояние, а затем перезагрузится.

#### <span id="page-35-0"></span>° **Нажатие клавиши [I] (I в верхнем регистре) во время запуска для восстановления заводских настроек**

На устройстве могут быть восстановлены заводские настройки посредством ввода буквы I (верхний регистр) во время запуска. В этом описании приводится метод отсоединения и повторного подсоединения кабеля питания. Процедура идентична процедуре при использовании команды reload для перезапуска устройства.

#### **Уведомление**

Предполагается, что вы выполнили вход в систему, как описано в разделе [«Вход с](#page-27-0)  [компьютера, подключенного к порту CONSOLE» \(стр. 282\)](#page-27-0).

#### **1. Отсоедините и снова подсоедините кабель питания этого устройства.**

#### **2. После перезапуска нажмите I (верхний регистр) и держите в течение секунды после отображения BootROM Ver (см. ниже) на экране консоли.**

SWR2310 BootROM Ver.1.00

#### **Памятка**

Прежде чем на экране консоли появится надпись BootROM Ver, можно нажать клавишу [Caps Lock] или удерживать нажатой клавишу [Shift], чтобы подготовиться немедленно ввести символ I в верхнем регистре.

#### **3. Когда на экране появится запрос на выполнение инициализации, нажмите клавишу <y>, чтобы выполнить инициализацию.**

Initialize or not ?(y/n)

#### **Будет выполнена инициализация.**

Ready to Initialize ...............

## <span id="page-36-1"></span><span id="page-36-0"></span>**Характеристики оборудования**

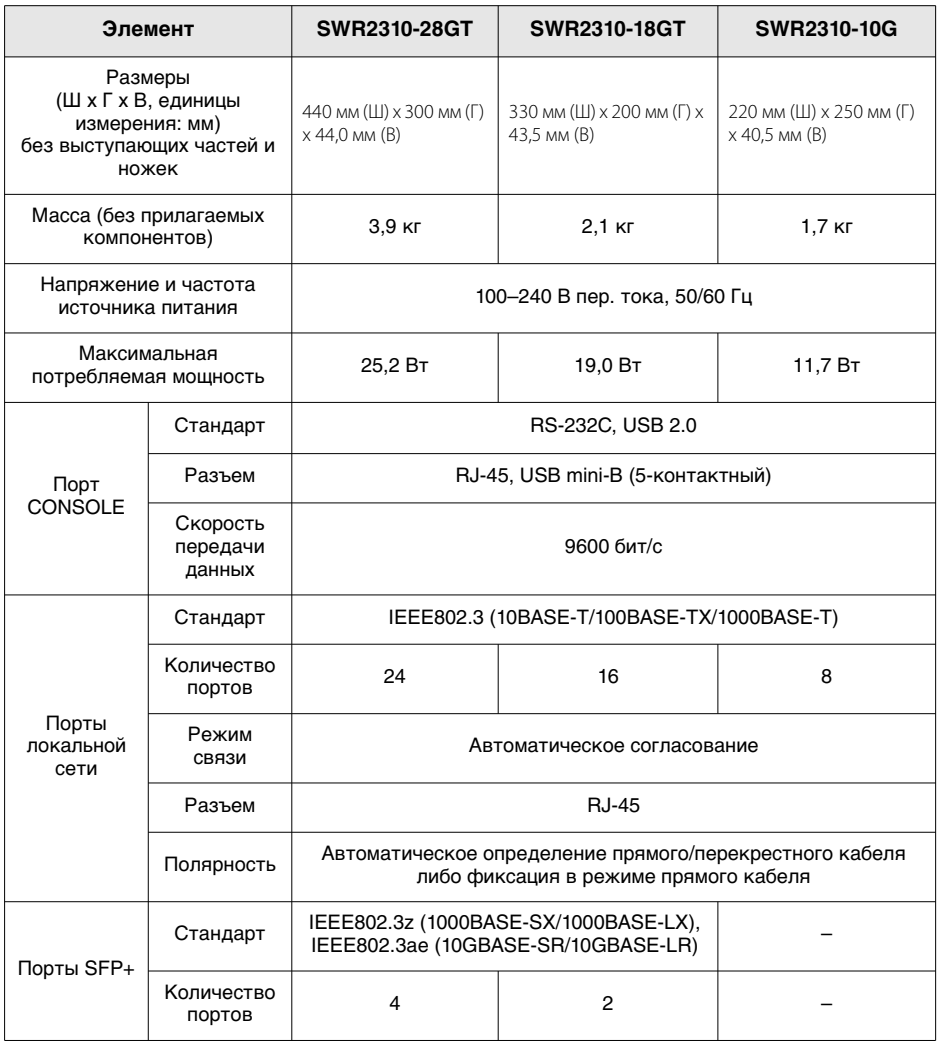

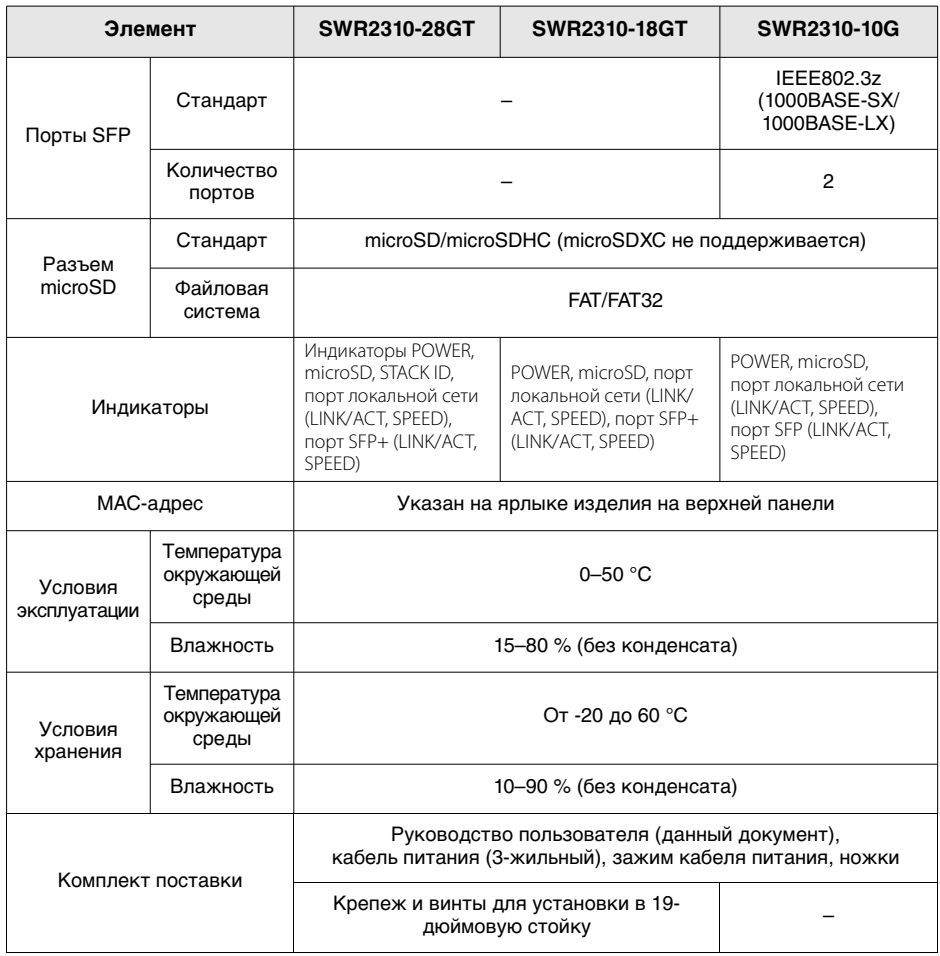

[В описаниях, приведенных в этом документе, используются текущие технические](https://www.yamahaproaudio.com/)  [характеристики на дату публикации. Самую актуальную версию можно загрузить](https://www.yamahaproaudio.com/)  с веб-сайта Yamaha:

<https://www.yamahaproaudio.com/>

## <span id="page-38-0"></span>**Габариты**

#### **SWR2310-28GT**

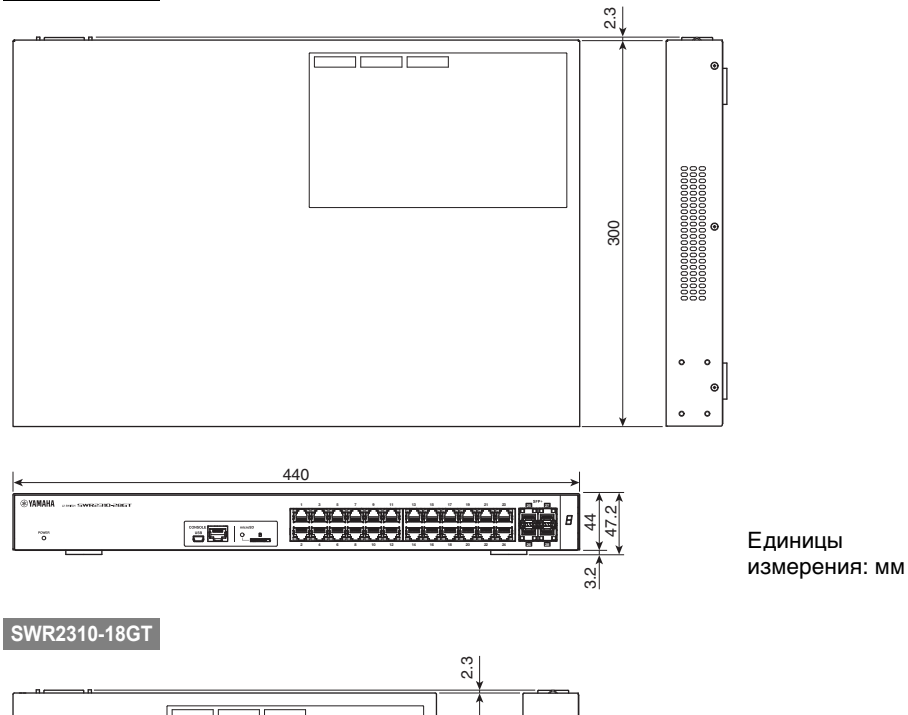

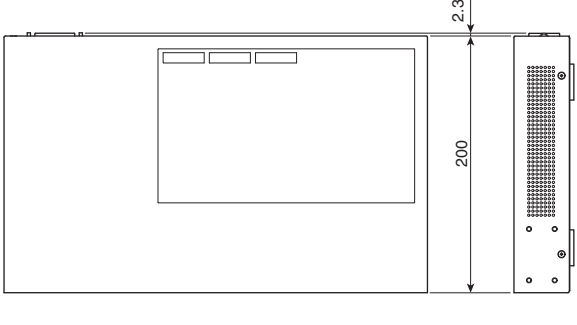

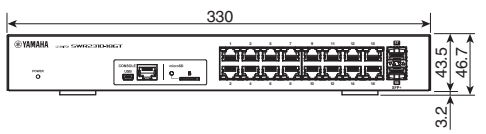

Единицы измерения: мм

#### **SWR2310-10G**

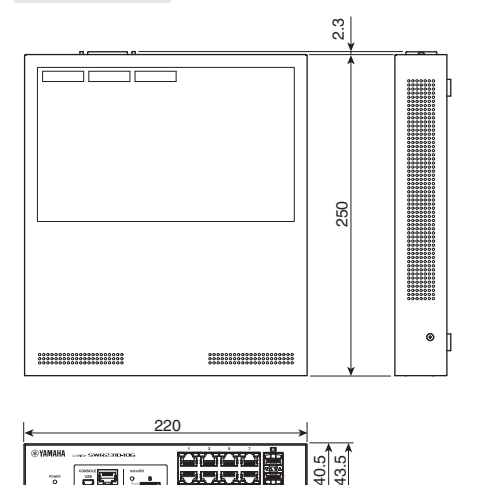

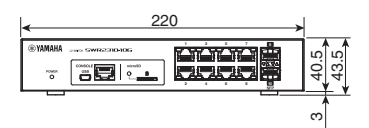

Единицы измерения: мм

## <span id="page-39-0"></span>**Конфигурация контактов консольного кабеля RJ-45/DB-9**

#### **Console (RS-232C)**

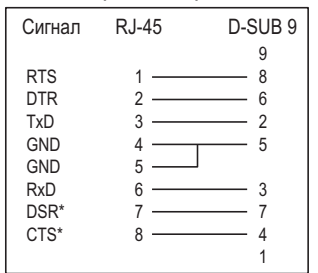

\* Сигналы DSR и CTS не используются серией SWR2310.

Номер модели, серийный номер, требования к источнику питания и пр. указаны на табличке с названием изделия в верхней части устройства или рядом с ней. Запишите серийный номер в расположенном ниже поле и сохраните данное руководство как подтверждение покупки; это поможет идентифицировать принадлежность устройства в случае кражи.

#### **номер модели.**

#### **Cерийный номер.**

(top\_ru\_01)

## <span id="page-41-0"></span>**Лицензионное соглашение о праве на использование программного обеспечения**

Номер версии встроенного программного обеспечения изделия можно обновить.

Обновление версии встроенного программного обеспечения означает согласие с условиями лицензионного соглашения на использование программного обеспечения сетевого продукта Yamaha. Перед обновлением версии встроенного программного обеспечения обязательно внимательно прочтите лицензионное соглашение на использование программного обеспечения сетевого продукта Yamaha.

Если вы не можете согласиться с условиями лицензионного соглашения на использование программного обеспечения сетевого продукта Yamaha, не обновляйте версию встроенного программного обеспечения. Даже в случае неосторожности Yamaha не несет ответственности за любые убытки клиента, возникшие из-за программного обеспечения, если только такой отказ от ответственности прямо не запрещен соответствующим законом или постановлением.

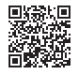

Лицензионное соглашение на использование программного обеспечения сетевого продукта Yamaha

<http://www.rtpro.yamaha.co.jp/RT/docs/firmware/license/LICENSE>

# <span id="page-42-0"></span>**Указатель**

## **A-Z**

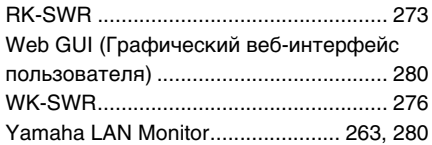

## **А**

[Административный пароль .......... 288,](#page-33-2) [289](#page-34-1)

## **В**

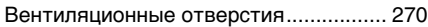

## **Д**

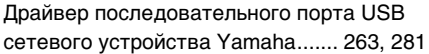

## **З**

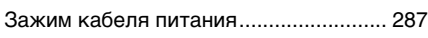

## **И**

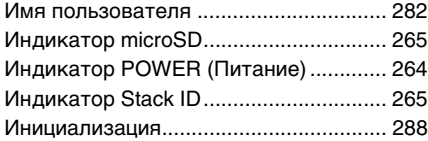

## **К**

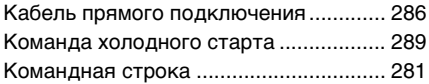

## **М**

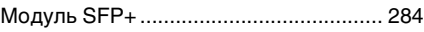

## **Н**

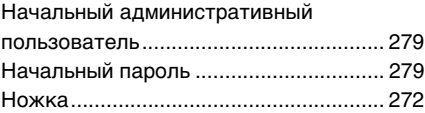

## **О**

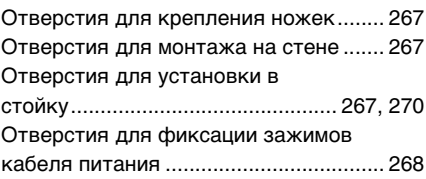

## **П**

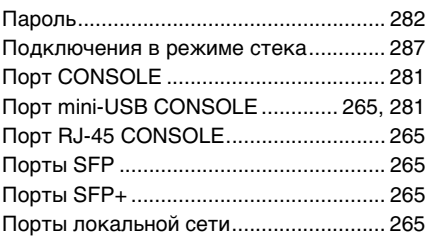

## **Р**

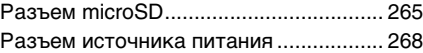

## **Э**

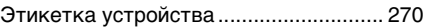

## Important Notice: Guarantee Information for customers in European<br>Economic Area (EEA) and Switzerland

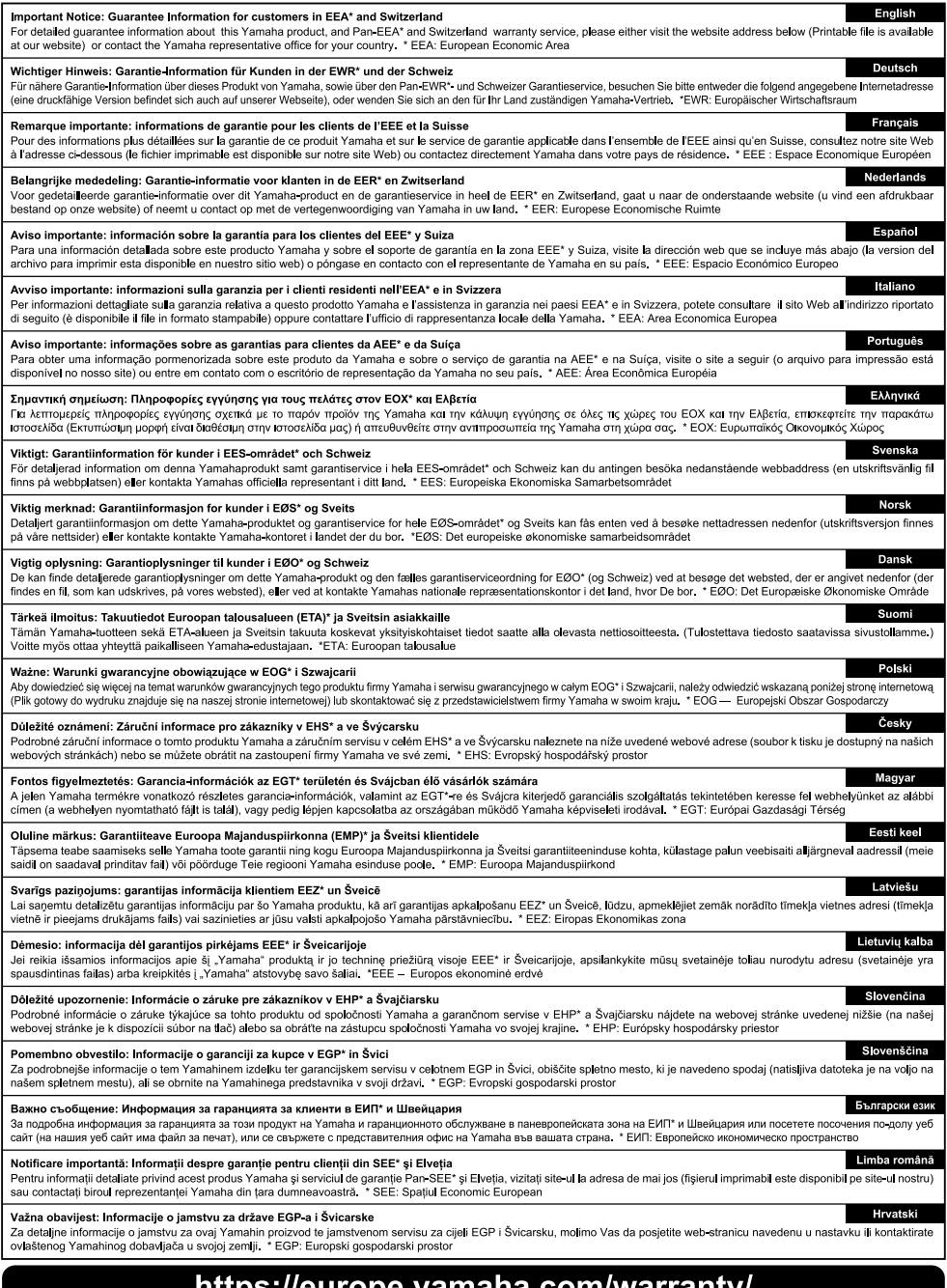

## nttps://europe.yamana.com/warranty/

## **Yamaha Worldwide Representative Offices**

#### **English**

For details on the product(s), contact your nearest Yamaha representative or the authorized distributor, found by accessing the 2D barcode below.

#### **Deutsch**

Wenden Sie sich für nähere Informationen zu Produkten an eine Yamaha-Vertretung oder einen autorisierten Händler in Ihrer Nähe. Diese finden Sie mithilfe des unten abgebildeten 2D-Strichodes.

#### **Français**

Pour obtenir des informations sur le ou les produits, contactez votre représentant ou revendeur agréé Yamaha le plus proche. Vous le trouverez à l'aide du code-barres 2D ci-dessous.

#### **Español**

Para ver información detallada sobre el producto, contacte con su representante o distribuidor autorizado Yamaha más cercano. Lo encontrará escaneando el siguiente código de barras 2D.

#### **Italiano**

Per dettagli sui prodotti, contattare il rappresentante Yamaha o il distributore autorizzato più vicino, che è possibile trovare tramite il codice a barre 2D in basso.

#### **Português**

Para mais informações sobre o(s) produto(s), fale com seu representante da Yamaha mais próximo ou com o distribuidor autorizado acessando o código de barras 2D abaixo.

#### Русский

Чтобы узнать подробнее о продукте (продуктах), свяжитесь с ближайшим представителем или авторизованным дистрибьютором Yamaha, воспользовавшись двухмерным штрихкодом ниже.

#### 简体中文

如需有关产品的详细信息,请联系距您最近的Yamaha代表或授权经销商,可通过访问下方 的 2D 条形码找到这些代表或经销商的信息。

#### 繁體中文

如需產品的詳細資訊,請聯絡與您距離最近的 Yamaha 銷售代表或授權經銷商,您可以掃描下方的二維 條碼杳看相關聯絡資料。

#### 한국어

제품에 대한 자세한 정보는 아래 2D 바코드에 엑세스하여 가까운 Yamaha 담당 판매점 또는 공식 대리점에 문의하십시오.

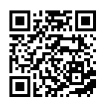

https://manual.yamaha.com/pa/address\_list/

**Head Office/Manufacturer: Yamaha Corporation** 10-1, Nakazawa-cho, Chuo-ku, Hamamatsu, 430-8650, Japan **Importer (European Union): Yamaha Music Europe GmbH** Siemensstrasse 22-34, 25462 Rellingen, Germany **Importer (United Kingdom): Yamaha Music Europe GmbH (UK)** Sherbourne Drive, Tilbrook, Milton Keynes, MK7 8BL, United Kingdom

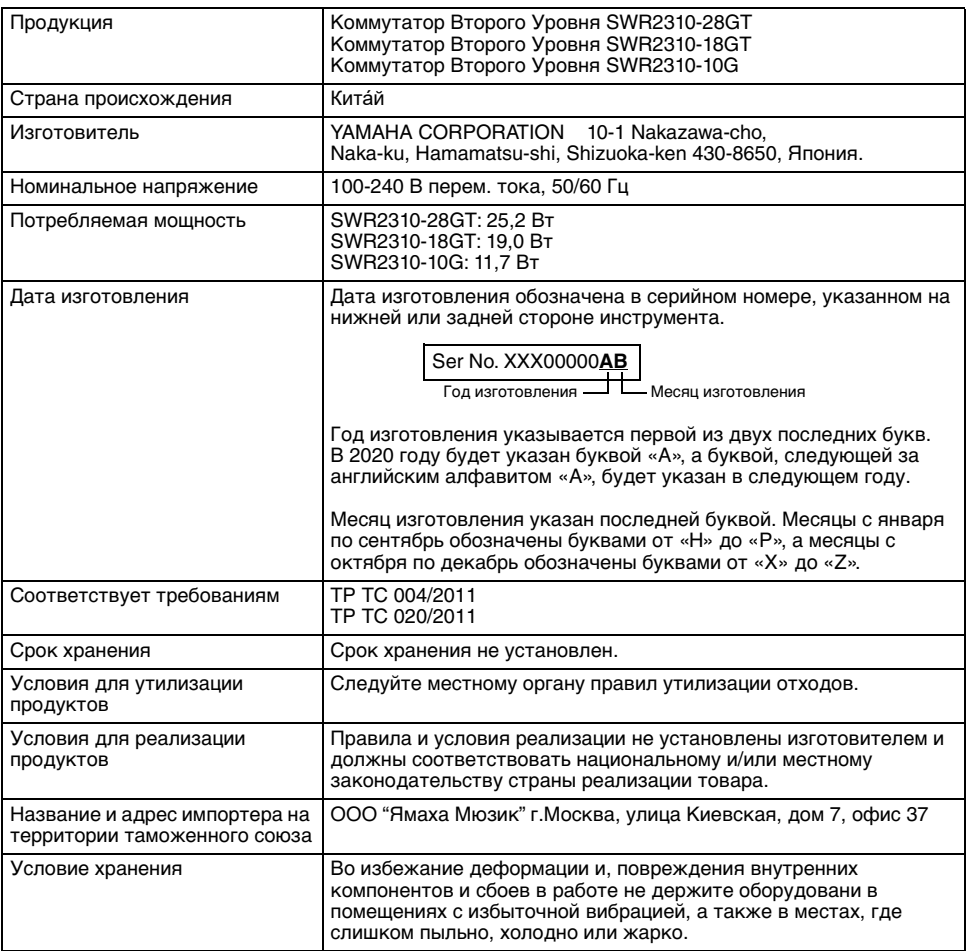

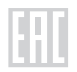

Yamaha Pro Audio global website **https://www.yamahaproaudio.com/**

Yamaha Downloads **https://download.yamaha.com/**

> © 2020 Yamaha Corporation Published 08/2023 2023 年 8 月 发行 IPOD-D 1

产品名称 : 二层交换机